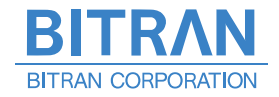

# JTAG プローブ技術資料

## H8S シリーズ編

**ビットラン株式会社** www.bitran.co.jp 2014.01:Rev6

#### ※ ご注意 ※

- ① 本書及びプログラムの内容の一部または、全部を無断で転載することは、プログラムのバックアップ の場合を除き、禁止されています。
- ② 本書及びプログラムの内容に関しては、将来予告なしに変更することがあります。
- ③ 当社の許可無く複製・改変などを行う事は出来ません。
- ④ 本書及びプログラムの内容について万全を期して作成いたしましたが、万一不審な点や誤り、記載も れなどお気付きなことがありましたら弊社までご連絡下さい。
- ⑤ 本書及びプログラムを運用した結果の影響について、前項④にかかわらず責任を負いかねますので、 御了承下さい。
- ⑥ 本製品、本書、または本資料に掲載されている技術情報を、大量破壊兵器の開発などの目的、軍事利 用の目的、あるいはその他軍事用との目的で使用しないで下さい。また、輸出もしくは日本国の非居 住者へ提供に際しては、「外国為替及び外国貿易法」、「米国輸出管理規則」など、適用ある輸出関連 法令を遵守し、それらの定めるところにより必要な手順をおこなって下さい。

Copyright (C) 2008-2014 BITRAN CORPORATION, All Rights Reserved.

**――目次――**

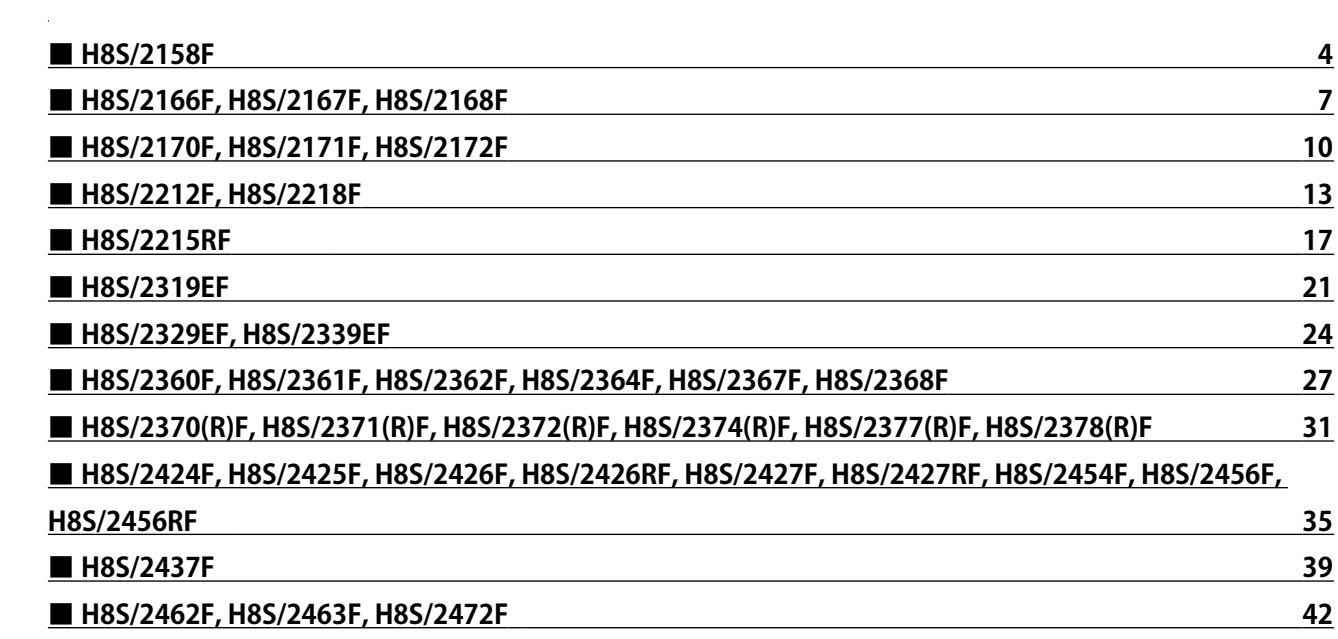

 $\frac{1}{2} \sum_{i=1}^n \frac{1}{2} \sum_{j=1}^n \frac{1}{2} \sum_{j=1}^n \frac{1}{2} \sum_{j=1}^n \frac{1}{2} \sum_{j=1}^n \frac{1}{2} \sum_{j=1}^n \frac{1}{2} \sum_{j=1}^n \frac{1}{2} \sum_{j=1}^n \frac{1}{2} \sum_{j=1}^n \frac{1}{2} \sum_{j=1}^n \frac{1}{2} \sum_{j=1}^n \frac{1}{2} \sum_{j=1}^n \frac{1}{2} \sum_{j=1}^n \frac{1}{2} \sum_{j=$ 

#### <span id="page-3-0"></span>■ H8S/2158F

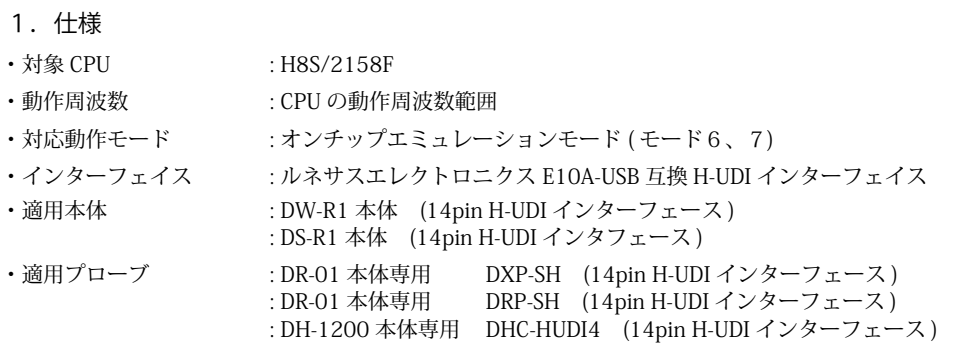

#### 2.コネクタのピン配置

表1にデバッガと接続するための、ユーザシステム側ピン配置表を示します。

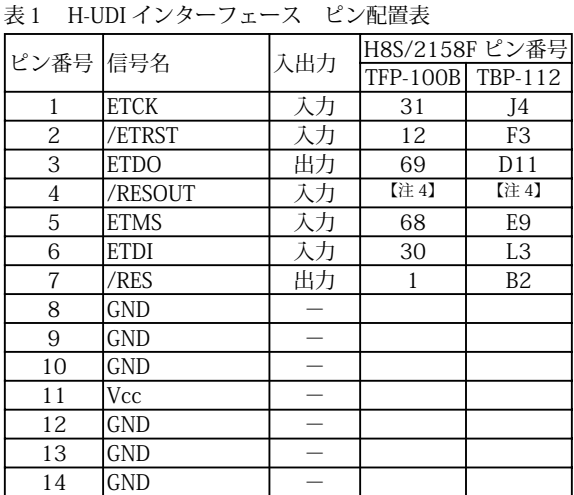

(注) 1. 入出力は CPU から見た方向を表します。

2.Vcc, GND はそれぞれユーザシステムの Vcc, GND に接続して下さい。

3."/" 信号名は負論理を表しています。

4.図2.H-UDI 信号接続図を参照して下さい。

#### 3.使用上の注意・制限事項

(1)Code Debugger 使用時は、/MD2 端子を Low レベルに設定して下さい。High レベルでは正常にデバッガが起動出来ません。

(2) Code Debugger 使用時は、FWE 信号を High レベルに設定して下さい。Low レベルでは正常にデバッガが起動出来ません。

(3) 内蔵 ROM の一部空間はデバッガで使用しています。ユーザプログラムで内蔵 ROM を書き替える際には、元の値を保護 (元 の値を再書込)して下さい。

アドバンストモード ( モード6)・・・ H'00003C ~ H'00003F ノーマルモード(モード7)・・・ H'001E ~ H'001F

- (4) 内蔵 ROM の書き換え回数が多くなると、消去・書込が行えなくなります。このときは新しい CPU と交換して下さい。
- (5)デバッガのプローブとターゲットを脱着する場合、かならず双方の電源を OFF にした状態で行って下さい。
- (6)電源を入れる場合、最初にデバッガ本体、次にターゲットの順で行って下さい。

図 1. H-UDI コネクタ・ピン配置図

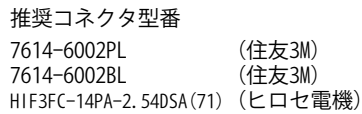

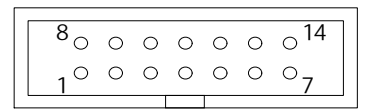

【注意】コネクタのピン番号の数え方は ルネサスエレクトロニクス社 E10A-USBと同じです。部品メー カとは異なりますのでご注意下 さい。

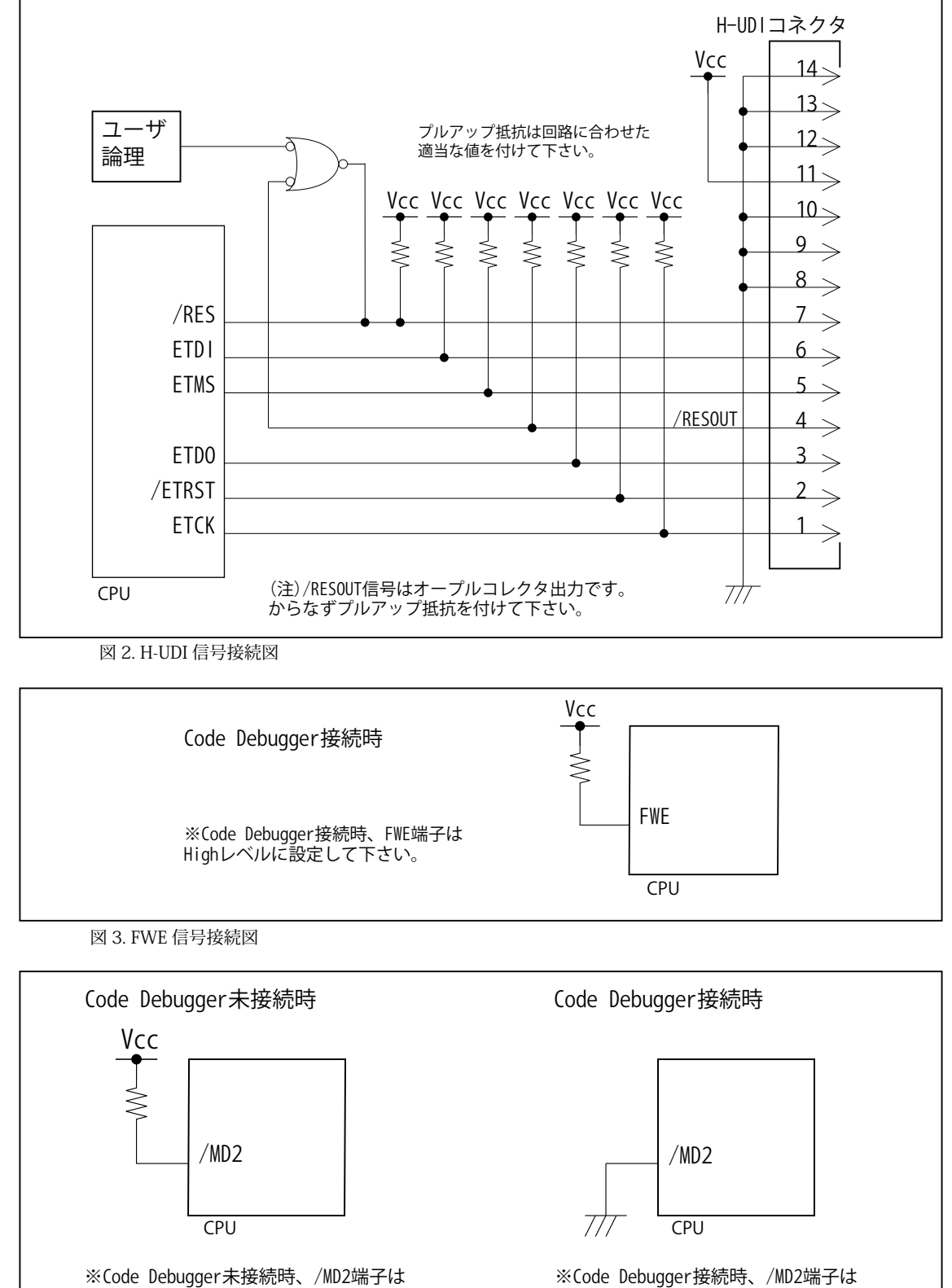

<sup>※</sup>Code Debugger未接続時、/MD2端子は Highレベルに設定して下さい。

Lowレベルに設定して下さい。

図4. MD 信号接続図

#### 変更履歴

- 第1版:2004.10/07 ・初版
- 第2版:2004.10/19 ・使用上の注意・制限事項の項目(3)を修正。
- 第3版:2005.09/27 ・適用プローブに DRP-SH を追加。
- 第4版:2008.06/20 ・適用プローブに DXP-SH を追加。
- 第5版:2011.03/26 ・「ルネサステクノロジ」となっていた箇所を「ルネサスエレクトロニクス」へ修正。
- 第 6 版: 2013.03/12 ・適用本体に DW-R1, DS-R1 を追加。

### <span id="page-6-0"></span>■ H8S/2166F, H8S/2167F, H8S/2168F

- 1.仕様
- 対象 CPU : H8S/2166F, H8S/2167F, H8S/2168F
- ・動作周波数 : CPU の動作周波数範囲
- ・インターフェイス : ルネサスエレクトロニクス E10A-USB 互換 H-UDI インターフェイス
- ・適用本体 : DW-R1 本体 (14pin H-UDI インターフェース ) : DS-R1 本体 (14pin H-UDI インタフェース ) ・適用プローブ : DR-01 本体専用 DXP-SH (14pin H-UDI インターフェース ) : DR-01 本体専用 DRP-SH (14pin H-UDI インターフェース ) : DH-1200 本体専用 DHC-HUDI4 (14pin H-UDI インターフェース )
- 2.コネクタのピン配置

表1にデバッガと接続するための、ユーザシステム側ピン配置表を示します。

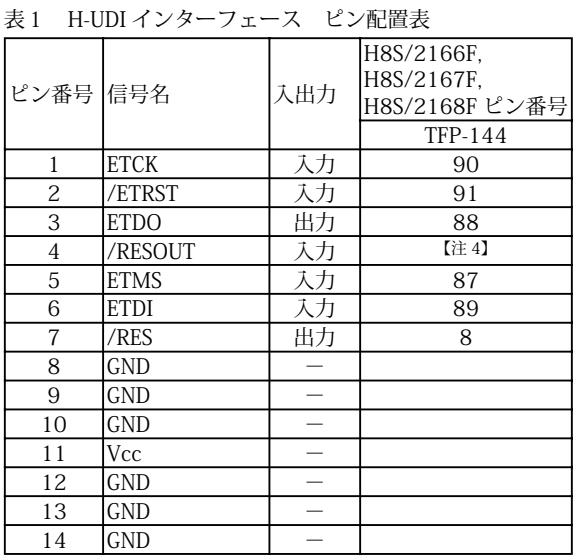

推奨コネクタ型番

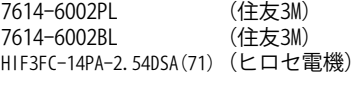

図 1. H-UDI コネクタ・ピン配置図

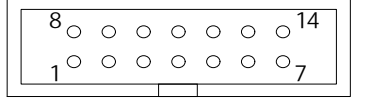

【注意】コネクタのピン番号の数え方は ルネサスエレクトロニクス社 E10A-USBと同じです。部品メー カとは異なりますのでご注意下 さい。

- (注) 1. 入出力は CPU から見た方向を表します。
	- 2.Vcc, GND はそれぞれユーザシステムの Vcc, GND に接続して下さい。
	- 3."/" 信号名は負論理を表しています。
	- 4.図2.H-UDI 信号接続図を参照して下さい。

#### 3.使用上の注意・制限事項

- (1) Code Debugger 使用時は、/MD2 端子を Low レベルに設定して下さい。High レベルでは正常にデバッガが起動出来ません。
- (2) Code Debugger 使用時は、FWE 信号を High レベルに設定して下さい。Low レベルでは正常にデバッガが起動出来ません。
- (3) 内蔵 ROM の H'00003C H'00003F はデバッガで使用しています。ユーザプログラムで内蔵 ROM を書き替える際には、 元の値を保護 ( 元の値を再書込 ) して下さい。
- (4) アドレス H'FFFE60-H'FFFE87 はデバッガで使用しています。ユーザはアクセスしないで下さい。
- (5) 内蔵 ROM の書き換え回数が多くなると、消去・書込が行えなくなります。このときは新しい CPU と交換して下さい。
- (6)デバッガのプローブとターゲットを脱着する場合、かならず双方の電源を OFF にした状態で行って下さい。
- (7)電源を入れる場合、最初にデバッガ本体、次にターゲットの順で行って下さい。

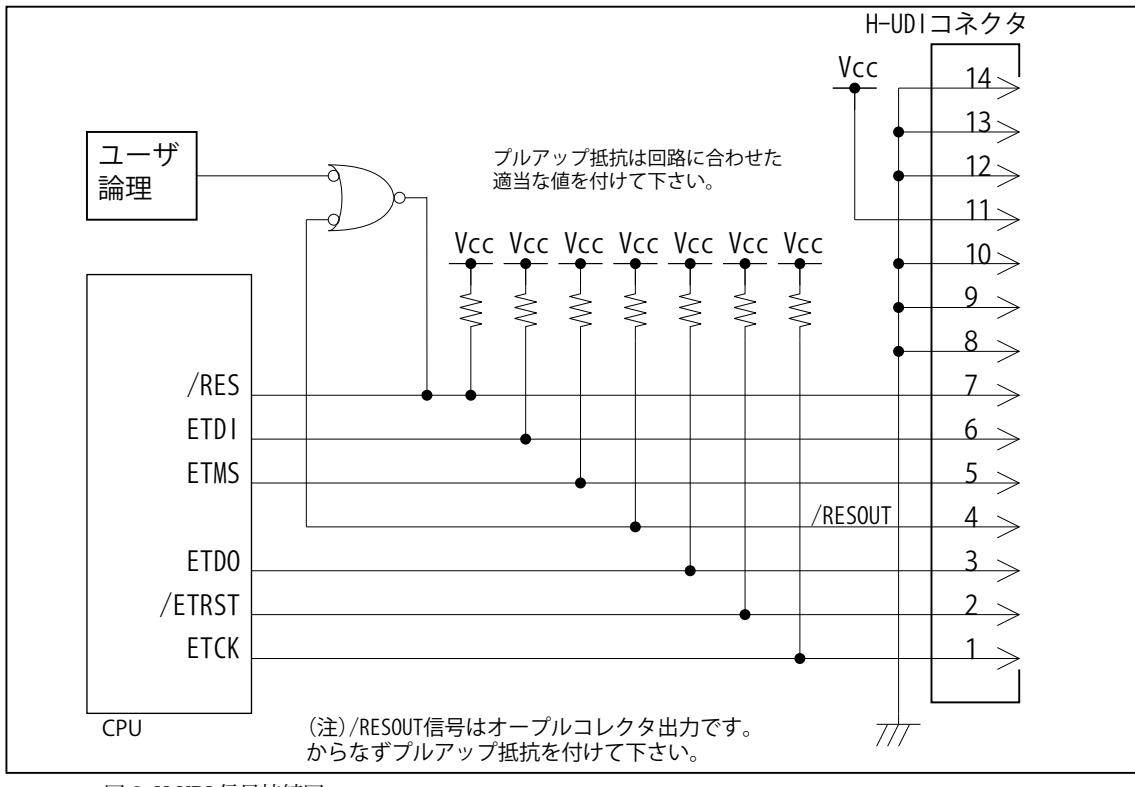

図 2. H-UDI 信号接続図

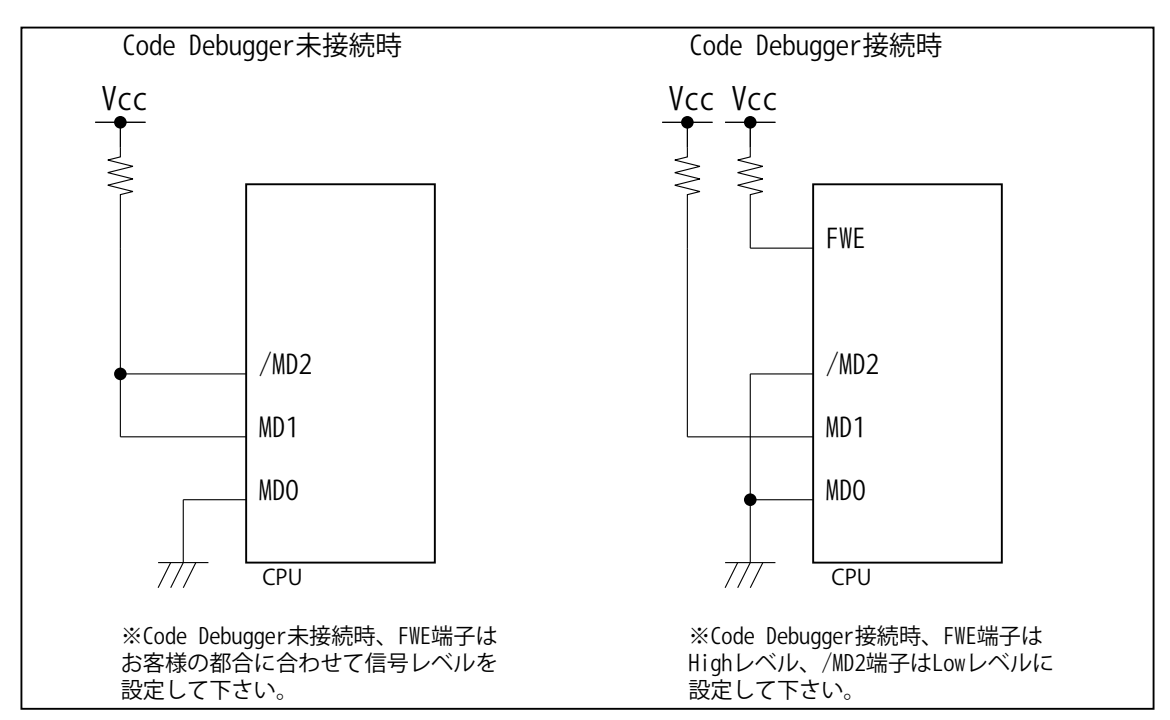

図 3. FWE, MD 信号接続図

#### 変更履歴

- 第1版:2004.06/15 ・初版
- 第2版:2005.09/27 ・適用プローブに DRP-SH を追加。
- 第3版:2008.06/20 ・適用プローブに DXP-SH を追加。
- 第 4 版:2011.03/26 ・「ルネサステクノロジ」となっていた箇所を「ルネサスエレクトロニクス」へ修正。
- 第 5 版: 2013.03/12 ・適用本体に DW-R1, DS-R1 を追加。

#### <span id="page-9-0"></span>■ H8S/2170F, H8S/2171F, H8S/2172F

- 1.仕様
- ・対象 CPU : H8S/2170F, H8S/2171F, H8S/2172F
- ・動作周波数 また CPU の動作周波数範囲
- •対応動作モード : オンチップエミュレーションモード (モード6)
- ・インターフェイス : ルネサスエレクトロニクス E10A-USB 互換 H-UDI インターフェイス
- ・適用本体 : DW-R1 本体 (14pin H-UDI インターフェース ) : DS-R1 本体 (14pin H-UDI インタフェース )
- ・適用プローブ : DR-01 本体専用 DXP-SH (14pin H-UDI インターフェース ) : DR-01 本体専用 DRP-SH (14pin H-UDI インターフェース ) : DH-1200 本体専用 DHC-HUDI4 (14pin H-UDI インターフェース )

#### 2.コネクタのピン配置

表1にデバッガと接続するための、ユーザシステム側ピン配置表を示します。

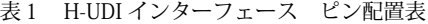

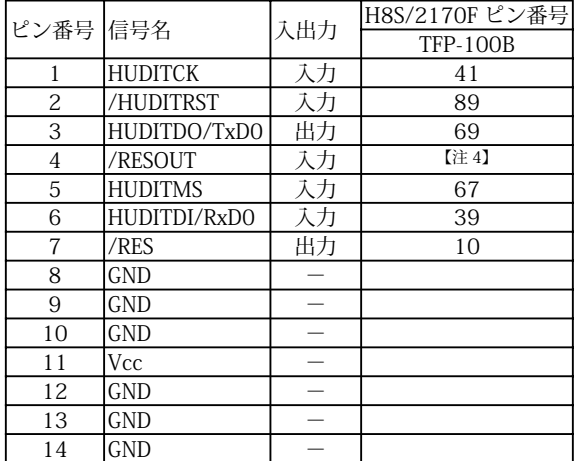

図 1. H-UDI コネクタ・ピン配置図

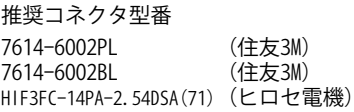

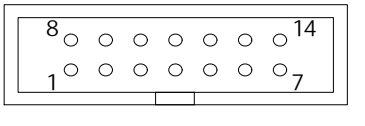

【注意】コネクタのピン番号の数え方は ルネサスエレクトロニクス社 E10A-USBと同じです。部品メー カとは異なりますのでご注意下 さい。

- ( 注 ) 1.入出力は CPU から見た方向を表します。
	- 2.Vcc, GND はそれぞれユーザシステムの Vcc, GND に接続して下さい。
	- 3."/" 信号名は負論理を表しています。
	- 4.図2.H-UDI 信号接続図を参照して下さい。

#### 3.使用上の注意・制限事項

- (1) Code Debugger 使用時は、/MD2 端子を Low レベルに設定して下さい。High レベルでは正常にデバッガが起動出来ません。
- (2)Code Debugger 使用時は、FWE 信号を High レベルに設定して下さい。Low レベルでは正常にデバッガが起動出来ません。
- (3) 内蔵 ROM の H'00003C H'00003F はデバッガで使用しています。ユーザプログラムで内蔵 ROM を書き替える際には、 元の値を保護 ( 元の値を再書込 ) して下さい。
- (4)内蔵 ROM の書き換え回数が多くなると、消去・書込が行えなくなります。このときは新しい CPU と交換して下さい。
- (5)デバッガのプローブとターゲットを脱着する場合、かならず双方の電源を OFF にした状態で行って下さい。
- (6)電源を入れる場合、最初にデバッガ本体、次にターゲットの順で行って下さい。
- (7) Code Debugger を使用する場合、TxD0, RxD0 の端子機能はデバッガが占有する為、ユーザは使用できません。

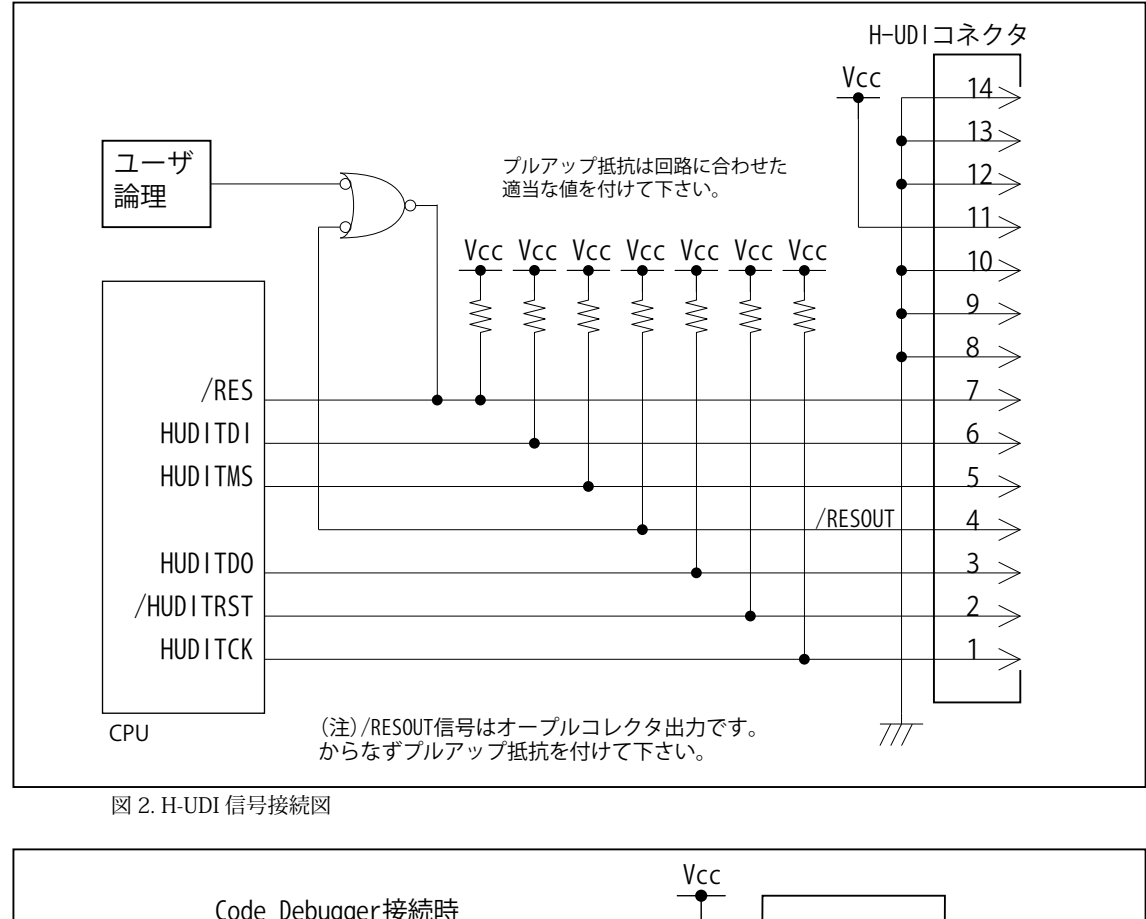

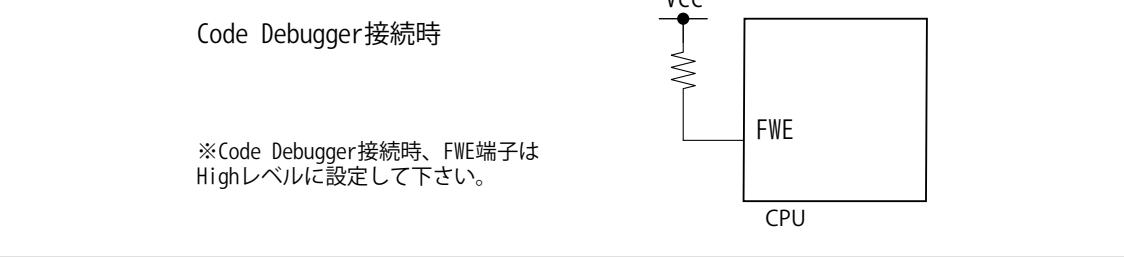

図 3. FWE 信号接続図

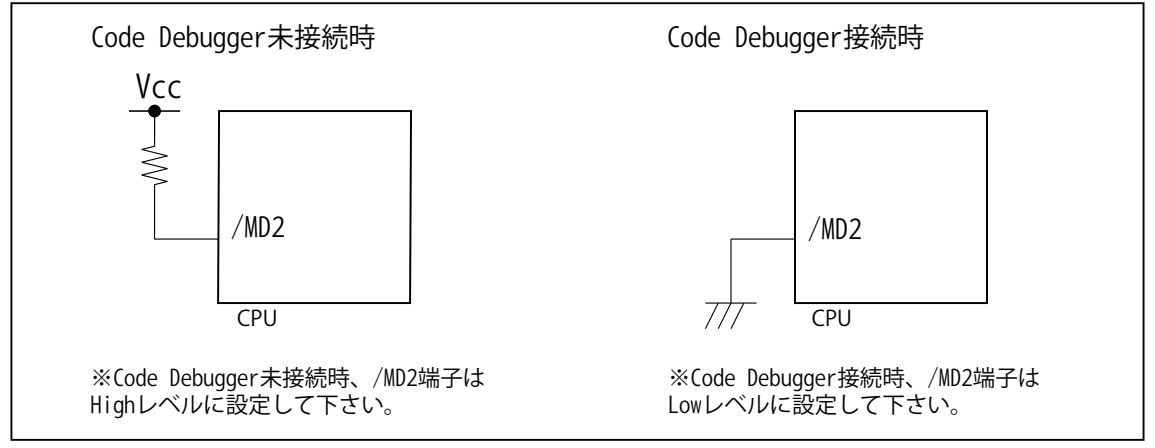

図4. MD 信号接続図

#### 変更履歴

- 第1版:2004.10/07 ・初版
- 第2版:2005.09/27 ・適用プローブに DRP-SH を追加。
- 第3版:2008.06/20 ・適用プローブに DXP-SH を追加。
- 第 4 版:2011.03/26 ・「ルネサステクノロジ」となっていた箇所を「ルネサスエレクトロニクス」へ修正。
- 第 5 版: 2013.03/12 ・適用本体に DW-R1, DS-R1 を追加。

### <span id="page-12-0"></span>■ H8S/2212F, H8S/2218F

1.仕様

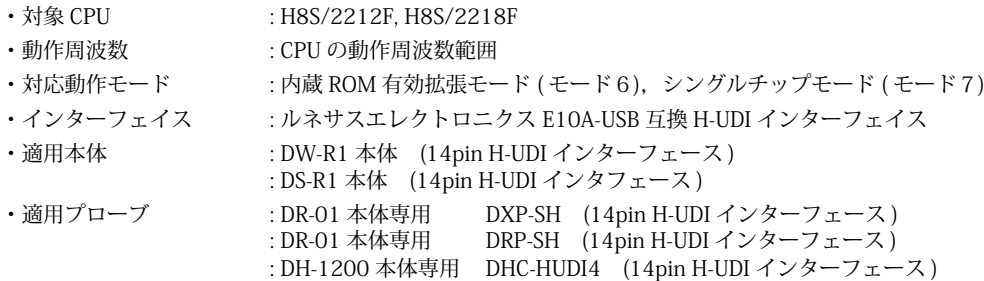

#### 2.コネクタのピン配置

 表1にデバッガと接続するための、ユーザシステム側ピン配置表を示します。 表1 H-UDI インターフェース ピン配置表

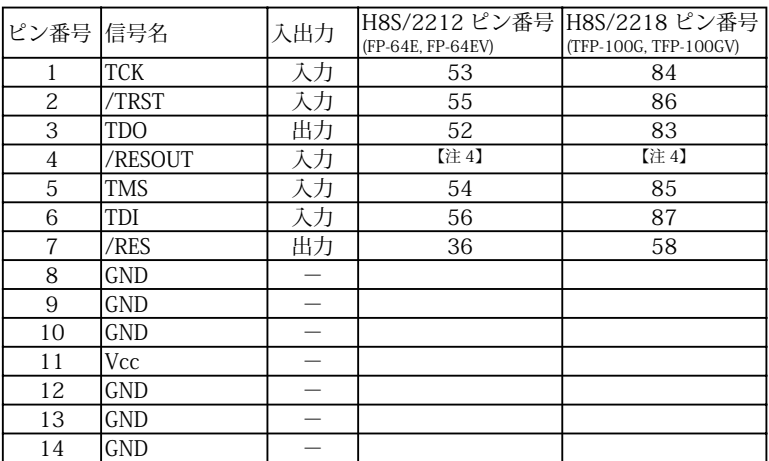

図 1. H-UDI コネクタ・ピン配置図

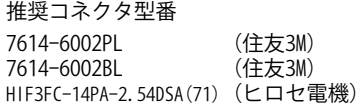

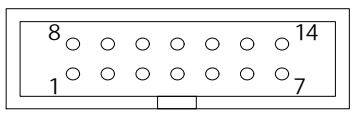

【注意】コネクタのピン番号の数え方は ルネサスエレクトロニクス社 E10A-USBと同じです。部品メー カとは異なりますのでご注意下 さい。

(注) 1. 入出力は CPU から見た方向を表します。

2.Vcc, GND はそれぞれユーザシステムの Vcc, GND に接続して下さい。

3."/" 信号名は負論理を表しています。

4.図2.H-UDI 信号接続図を参照して下さい。

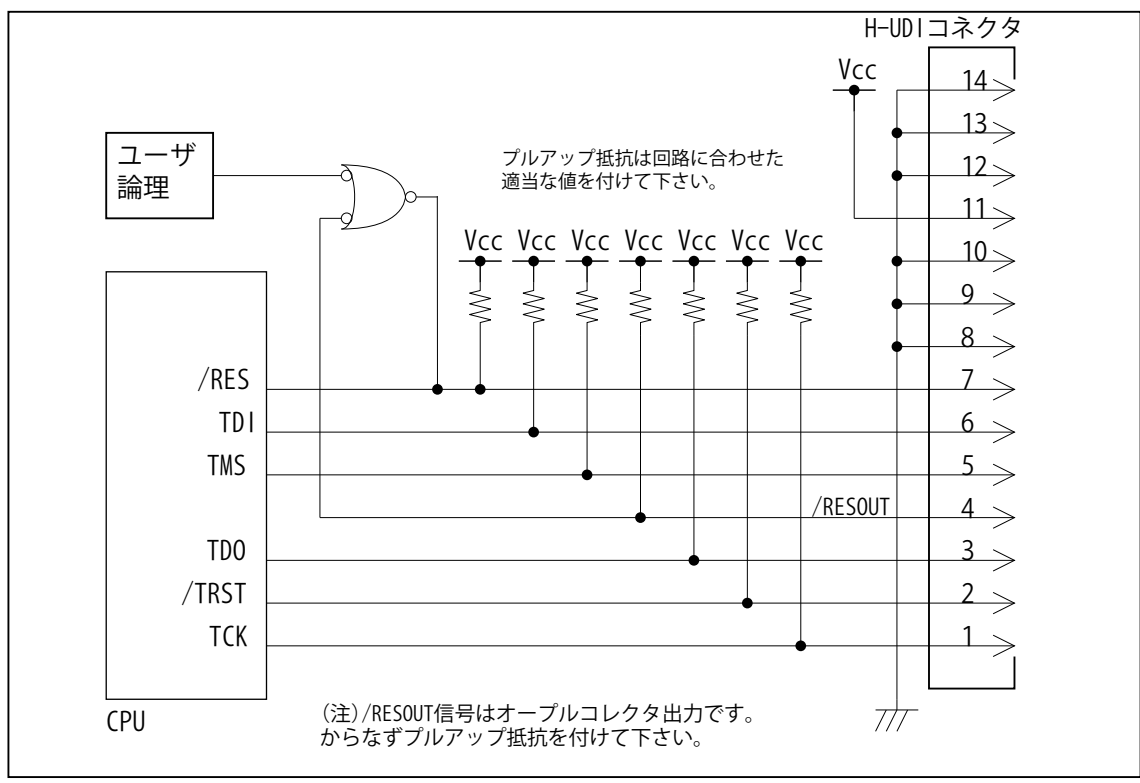

図 2. H-UDI 信号接続図

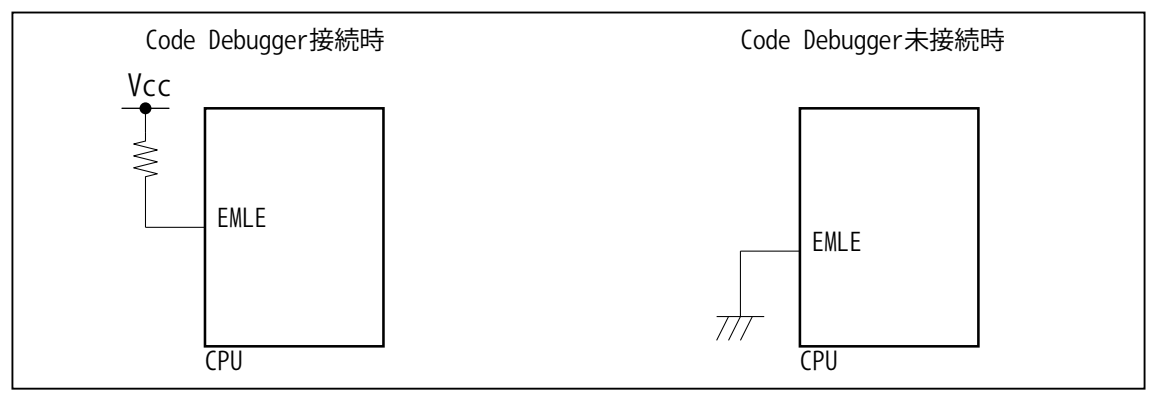

図 3. EMLE 信号接続図

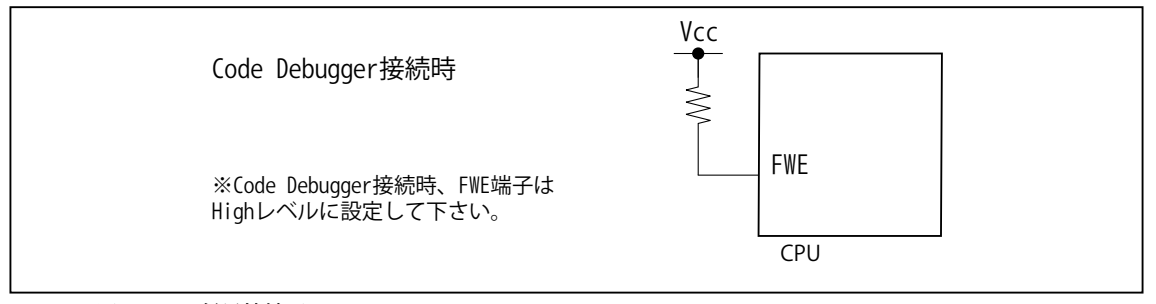

図4. FWE 信号接続図

#### 4.使用上の注意・制限事項

- (1)Code Debugger では CPU 内蔵 ROM 有効モード ( モード 6,7) のみサポートしています。内蔵 ROM 無効モード ( モード 4,5) はサポートしていません。
- (2) Code Debugger 使用時は、EMLE 信号を High レベル (デバッグ有効モード) に設定して下さい。実チップで動作させる場 合は EMLE 信号を Low レベルにします。
- (3)Code Debugger 使用時は、FWE 信号を High レベル ( 内蔵 ROM 書込有効 ) に設定して下さい。Low レベルの状態ではデバッ ガが起動できない場合があります。
- (4) 内蔵 ROM の H'000078 H'00007B はデバッガで使用しています。ユーザプログラムで内蔵 ROM を書き替える際には、 元の値を保護 ( 元の値を再書込 ) して下さい。
- (5)アドレス H'FEE800 H'FEEFFF はデバッガで使用しています。ユーザはアクセスしないで下さい。
- (6) 内蔵 ROM の書き換え回数が多くなると、消去・書込が行えなくなります。このときは新しい CPU と交換して下さい。
- (7)デバッガのプローブとターゲットを脱着する場合、かならず双方の電源を OFF にした状態で行って下さい。
- (8)電源を入れる場合、最初にデバッガ本体、次にターゲットの順で行って下さい。
- (9)H8S/2212F に Code Debugger を接続した場合、デバッガは TCK, TMS, TDI, TDO 信号の端子を占有します。マルチプレク スされているその他の端子機能は使用する事が出来ません。

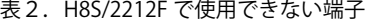

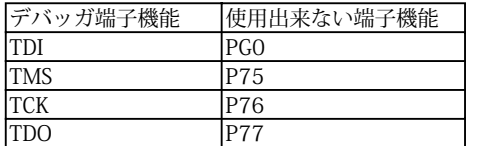

#### 変更履歴

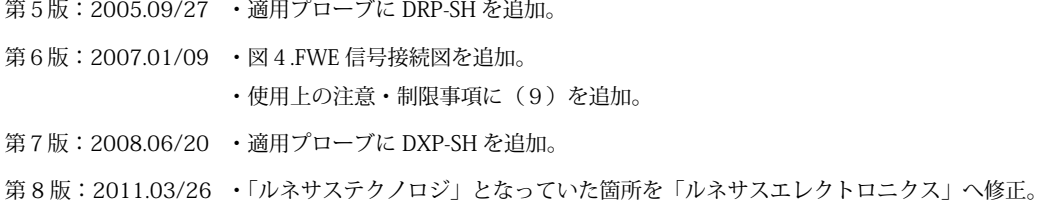

第 9 版: 2013.03/12 ・適用本体に DW-R1, DS-R1 を追加。

#### <span id="page-16-0"></span>■ H8S/2215RF

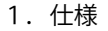

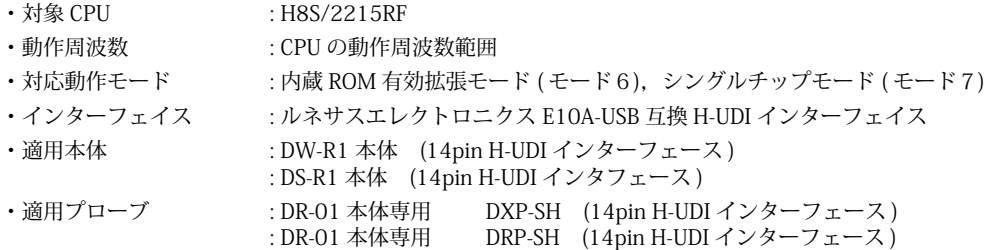

: DH-1200 本体専用 DHC-HUDI4 (14pin H-UDI インターフェース )

## 2.コネクタのピン配置

表1にデバッガと接続するための、ユーザシステム側ピン配置表を示します。

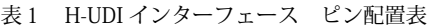

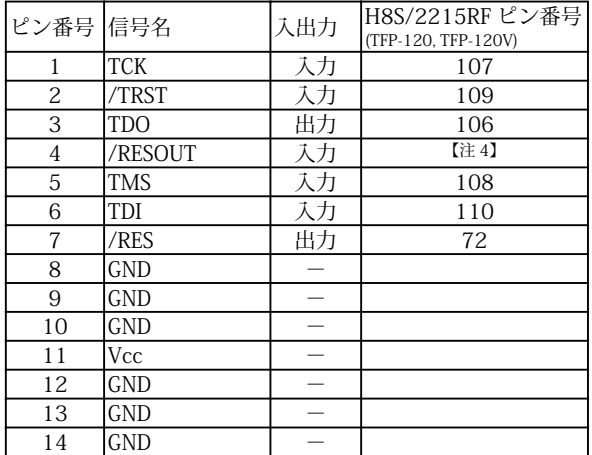

(注) 1. 入出力は CPU から見た方向を表します。

2.Vcc, GND はそれぞれユーザシステムの Vcc, GND に接続して下さい。

3."/" 信号名は負論理を表しています。

4.図2.H-UDI 信号接続図を参照して下さい。

図 1. H-UDI コネクタ・ピン配置図

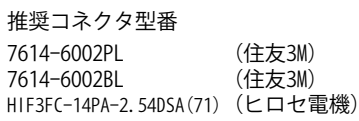

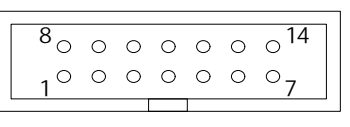

【注意】コネクタのピン番号の数え方は ルネサスエレクトロニクス社 E10A-USBと同じです。部品メー カとは異なりますのでご注意下 さい。

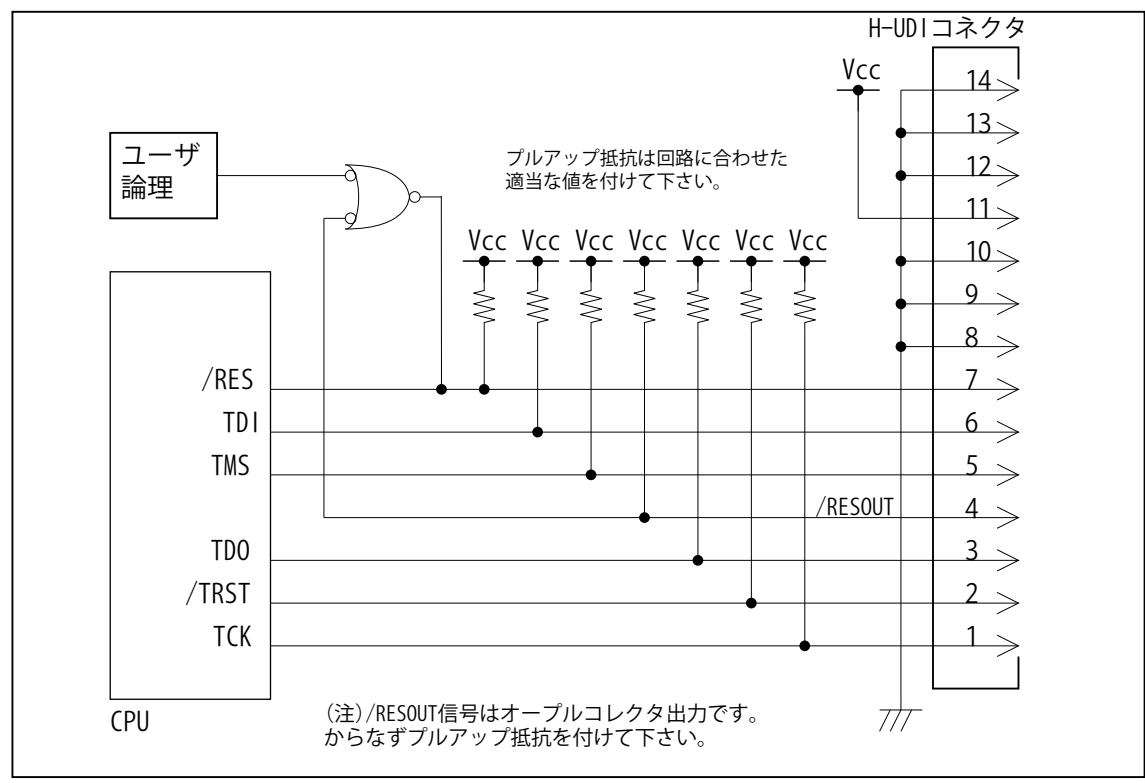

図 2. H-UDI 信号接続図

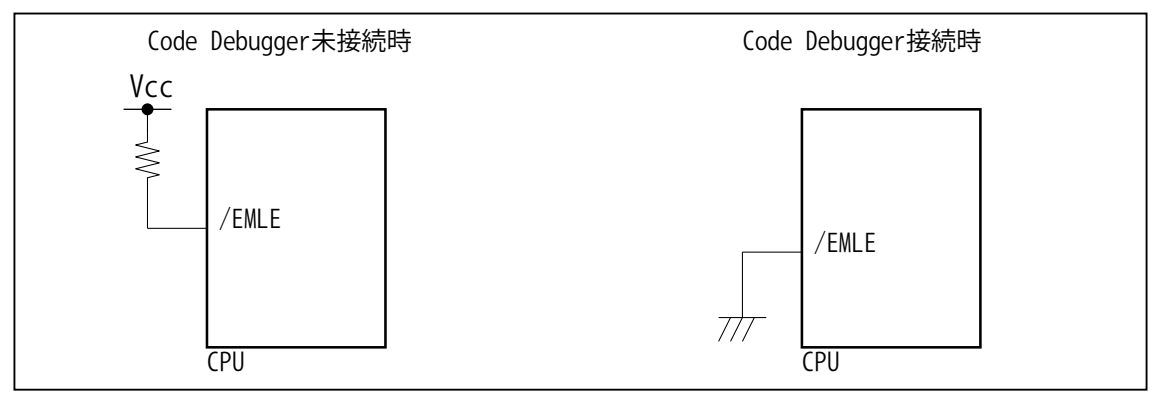

図 3. EMLE 信号接続図

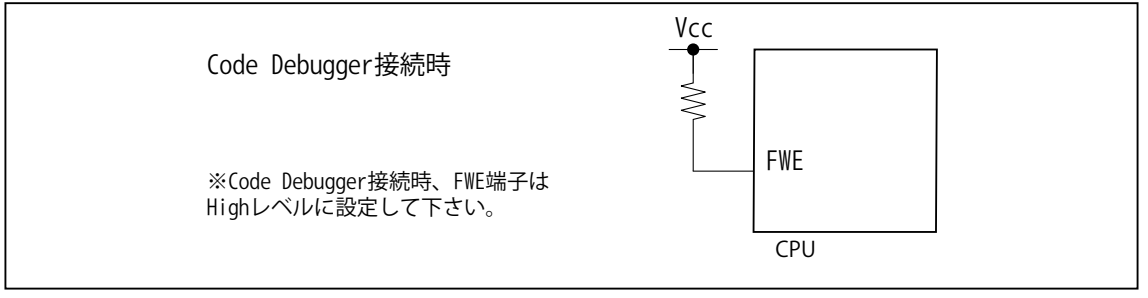

図4. FWE 信号接続図

#### 4.使用上の注意・制限事項

- (1)Code Debugger では CPU 内蔵 ROM 有効モード ( モード 6,7) のみサポートしています。内蔵 ROM 無効モード ( モード 4,5) はサポートしていません。
- (2) Code Debugger 使用時は、/EMLE 信号を Low レベル (デバッグ有効モード) に設定して下さい。実チップで動作させる場 合は /EMLE 信号を High レベルにします。
- (3)Code Debugger 使用時は、FWE 信号を High レベル ( 内蔵 ROM 書込有効 ) に設定して下さい。Low レベルの状態ではデバッ ガが起動できない場合があります。
- (4) 内蔵 ROM の H'000078 H'00007B はデバッガで使用しています。ユーザプログラムで内蔵 ROM を書き替える際には、 元の値を保護 ( 元の値を再書込 ) して下さい。
- (5)アドレス H'FEE800 H'FEEFFF はデバッガで使用しています。ユーザはアクセスしないで下さい。
- (6)CPU Break 時、デバッガは WDT の TCSR レジスタを退避、RUN の時に復帰させています。よって Break 中は TCSR レジス タの変更を行わないで下さい。TCSR レジスタの設定がウオッチドッグタイマーモード (bit6,bit5 が1) の場合、Break 中は デバッガにより Timer 動作を禁止させます。この時タイマカウンタ (TCNT) の値は0にリセットされます。
- (7) 内蔵 ROM の書き換え回数が多くなると、消去・書込が行えなくなります。このときは新しい CPU と交換して下さい。
- (8)デバッガのプローブとターゲットを脱着する場合、かならず双方の電源を OFF にした状態で行って下さい。
- (9)電源を入れる場合、最初にデバッガ本体、次にターゲットの順で行って下さい。

#### 変更履歴

- 第1版:2007.01/09 ・初版
- 第2版:2008.06/20 ・適用プローブに DXP-SH を追加。
- 第 3 版:2011.03/26 ・「ルネサステクノロジ」となっていた箇所を「ルネサスエレクトロニクス」へ修正。
- 第 4 版: 2013.03/12 ・適用本体に DW-R1, DS-R1 を追加。

#### <span id="page-20-0"></span>JTAG プローブ技術資料 (H8S/2319EF) 2013. 03/12 : 第 7 版

#### ■ H8S/2319EF

- 1.仕様 • 対象 CPU : H8S/2319EF (HD64F2319EVF25, HD64F2319EVTE25) ・動作周波数 また CPU の動作周波数範囲 ・対応動作モード : 内蔵 ROM 有効拡張モード ( モード6),シングルチップモード ( モード7) ・インターフェイス : ルネサスエレクトロニクス E10A-USB 互換 H-UDI インターフェイス ・適用本体 : DW-R1 本体 (14pin H-UDI インターフェース )
- : DS-R1 本体 (14pin H-UDI インタフェース ) ・適用プローブ : DR-01 本体専用 DXP-SH (14pin H-UDI インターフェース ) : DR-01 本体専用 DRP-SH (14pin H-UDI インターフェース ) : DH-1200 本体専用 DHC-HUDI4 (14pin H-UDI インターフェース )

#### 2.コネクタのピン配置

表1にデバッガと接続するための、ユーザシステム側ピン配置表を示します。

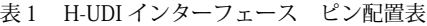

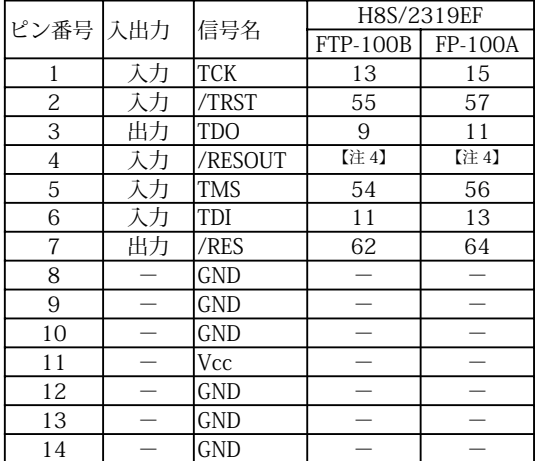

( 注 ) 1.入出力は CPU から見た方向を表します。

- 2.Vcc, GND はそれぞれユーザシステムの Vcc, GND に接続して下さい。
- 3."/" 信号名は負論理を表しています。
- 4.図2.H-UDI 信号接続図を参照して下さい。
- 3.使用上の注意・制限事項
- (1)Code Debugger では CPU 内蔵 ROM 有効モード ( モード 6,7) のみサポートしています。内蔵 ROM 無効モードはサポート していません。
- (2)Code Debugger 使用時は、EMLE 信号を High レベル ( デバッグ有効モード ) に設定して下さい。実チップで動作させる場 合は EMLE 信号を Low レベルにします。
- (3) Code Debugger ご使用時は次の機能が使用できません。 P20, P21, P31, P33, P35, FWE, SCK1, TxD1, RxD1, /IRQ5, TIOCA3, TIOCB3
- (4) 内蔵 ROM の H'000078 H'00007B はデバッガで使用しています。ユーザプログラムで内蔵 ROM を書き替える際には、 元の値を保護 ( 元の値を再書込 ) して下さい。
- (5)アドレス H'FF7400 H'FF7BFF はデバッガで使用しています。ユーザはアクセスしないで下さい。
- (6)/RES, /WAIT, /BREQ 端子が Low 固定の状態でメモリの参照、ユーザープログラムの実行を行うと Target Error が発生します。
- (7) 内蔵 ROM の書き換え回数が多くなると、消去・書込が行えなくなります。このときは新しい CPU と交換して下さい。
- (8)ウォッチドックタイマ (WDT) は Break 中でも動作を継続します。
- (9)デバッガのプローブとターゲットを脱着する場合、かならず双方の電源を OFF にした状態で行って下さい。
- (10)電源を入れる場合、最初にデバッガ本体、次にターゲットの順で行って下さい。
- (11) Code Debugger ご使用時は SCI チャネル1機能を使用する事ができません。

#### ビットラン株式会社

図 1. H-UDI コネクタ・ピン配置図

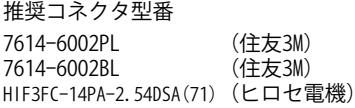

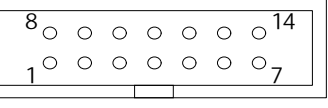

【注意】コネクタのピン番号の数え方は ルネサスエレクトロニクス社 E10A-USBと同じです。部品メー カとは異なりますのでご注意下 さい。

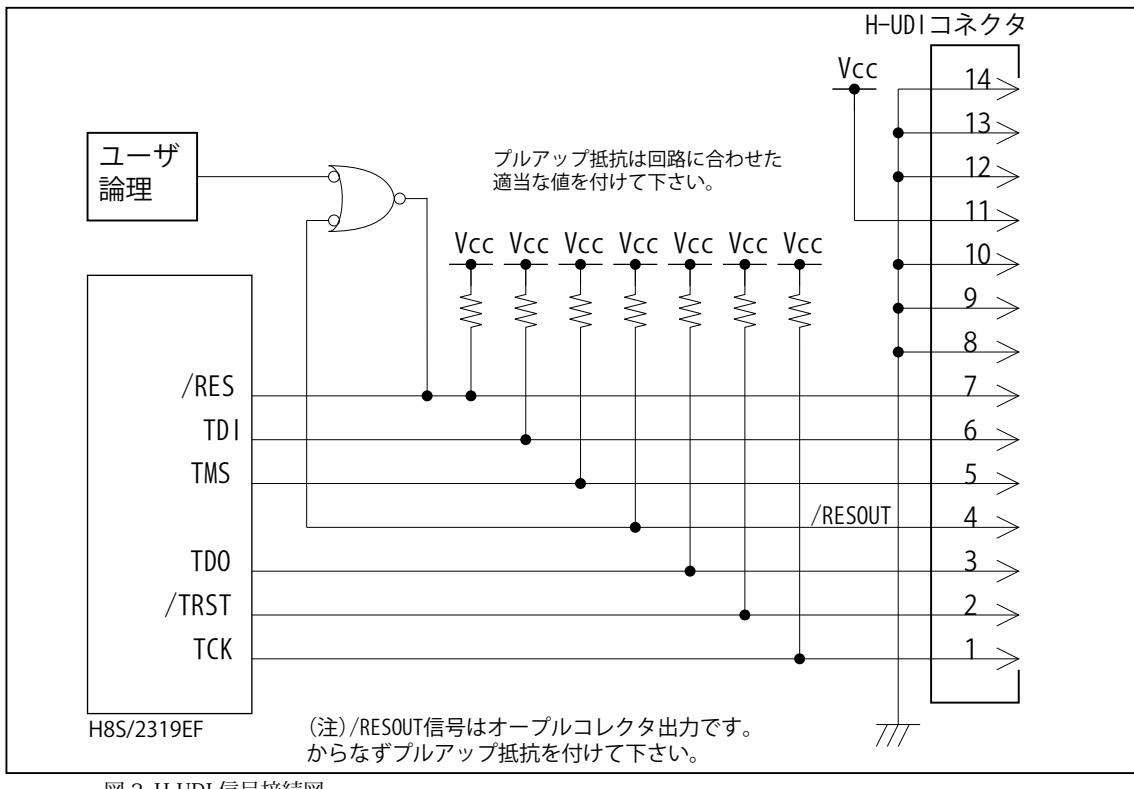

図 2. H-UDI 信号接続図

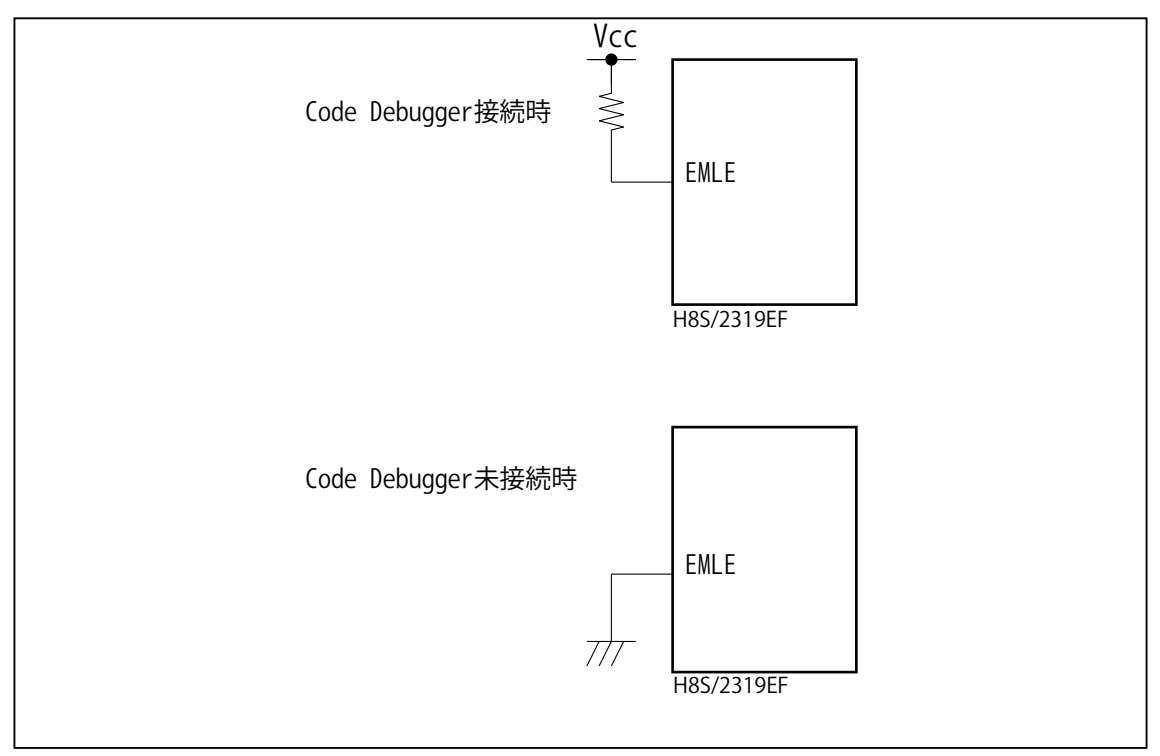

図 3. EMLE 信号接続図

#### 変更履歴

- 第3版:2005.09/27 ・適用プローブに DRP-SH を追加。
- 第4版:2006.04/14 ・使用上の注意・制限事項(11)を追加。
- 第5版:2008.06/20 ・適用プローブに DXP-SH を追加。
- 第 6 版:2011.03/26 ・「ルネサステクノロジ」となっていた箇所を「ルネサスエレクトロニクス」へ修正。
- 第 7 版: 2013.03/12 ・適用本体に DW-R1, DS-R1 を追加。

### <span id="page-23-0"></span>JTAG プローブ技術資料 (H8S/2329EF ,H8S/2339EF) 2013. 03/12 : 第 8 版

#### ■ H8S/2329EF, H8S/2339EF

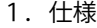

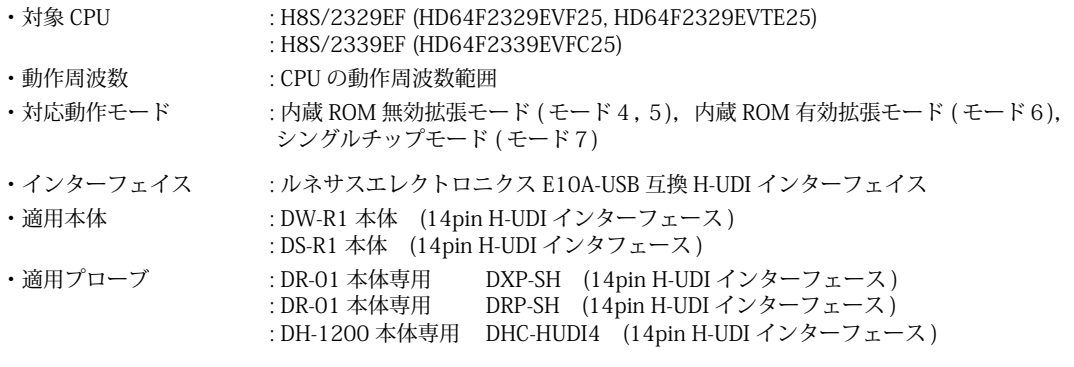

#### 2.コネクタのピン配置

主1 HIDI インカーフェーフ ピン配置主

表1にデバッガと接続するための、ユーザシステム側ピン配置表を示します。

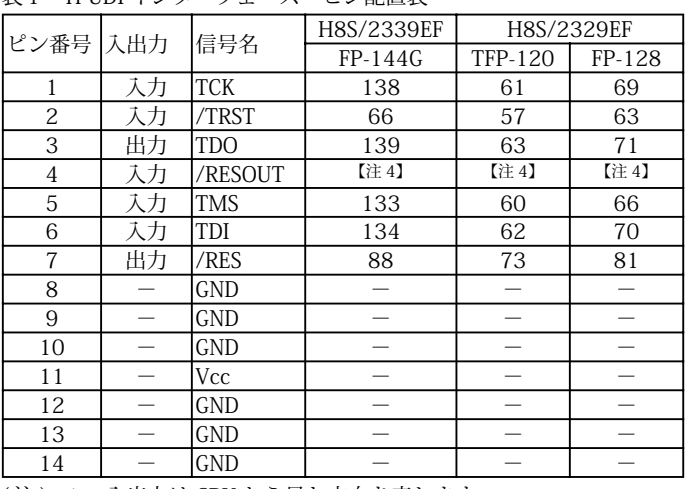

図 1. H-UDI コネクタ・ピン配置図

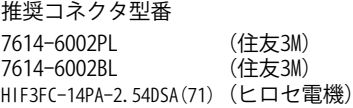

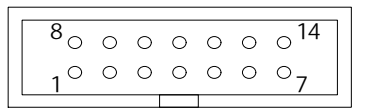

【注意】コネクタのピン番号の数え方は ルネサスエレクトロニクス社 E10A-USBと同じです。部品メー カとは異なりますのでご注意下 さい。

- (注) 1. 入出力は CPU から見た方向を表します。
	- 2.Vcc, GND はそれぞれユーザシステムの Vcc, GND に接続して下さい。
	- 3."/" 信号名は負論理を表しています。
	- 4.図2.H-UDI 信号接続図を参照して下さい。
- 3.使用上の注意・制限事項
- (1) Code Debugger 使用時は、EMLE 信号を High レベル (デバッグ有効モード) に設定して下さい。実チップで動作させる場 合は EMLE 信号を Low レベルにします。
- (2) Code Debugger ご使用時は次の端子機能が使用できません。 H8S/2329EF P34, P60, P61, P62, P63, FWE, SCK0, /DREQ0, /DREQ1, /TEND0, /CS4, #CS5, TxD0, RxD0 H8S/2339EF P34, P80, P81, P82, P83, FWE, SCK0, /DREQ0, /DREQ1, /TEND0, TxD0, RxD0
- (3)アドレス H'FF7400 H'FF7BFF はデバッガで使用しています。ユーザはアクセスしないで下さい。
- (4)/RES, /WAIT, /BREQ 端子が Low 固定の状態でメモリの参照、ユーザープログラムの実行を行うと Target Error が発生します。
- (5) 内蔵 ROM の書き換え回数が多くなると、消去・書込が行えなくなります。このときは新しい CPU と交換して下さい。
- (6)ウォッチドックタイマ (WDT) は Break 中でも動作を継続します。
- (7)デバッガのプローブとターゲットを脱着する場合、かならず双方の電源を OFF にした状態で行って下さい。
- (8)電源を入れる場合、最初にデバッガ本体、次にターゲットの順で行って下さい。
- (9) Code Debugger ご使用時は SCI チャネル0機能を使用する事ができません。

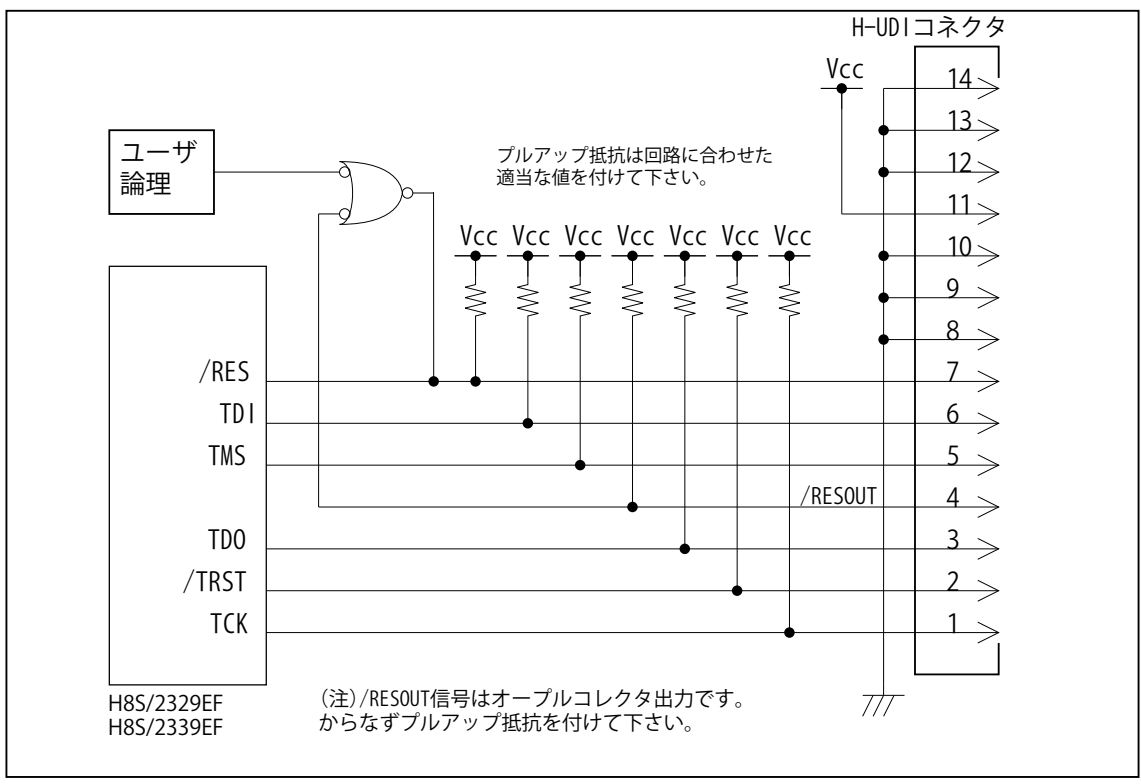

図 2. H-UDI 信号接続図

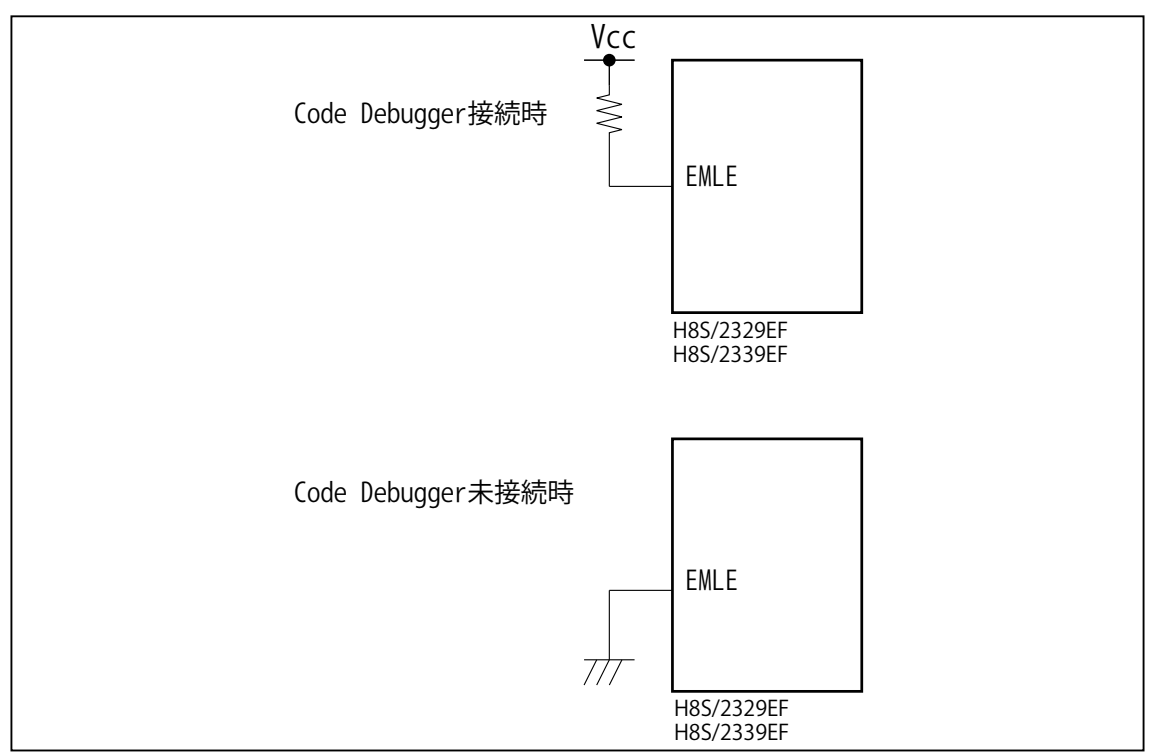

図 3. EMLE 信号接続図

ビットラン株式会社

#### 変更履歴

- 第3版:2005.09/27 ・適用プローブに DRP-SH を追加。
- 第4版:2006.04/14 ・使用上の注意・制限事項(2)を修正。
	- 使用上の注意 制限事項(9)を追加。
- 第5版:2006.06/15 ・対応動作モードを明記。
- 第6版:2008.06/20 ・適用プローブに DXP-SH を追加。
- 第7版:2011.03/26 ・「ルネサステクノロジ」となっていた箇所を「ルネサスエレクトロニクス」へ修正。
- 第 8 版: 2013.03/12 ・適用本体に DW-R1, DS-R1 を追加。

#### <span id="page-26-0"></span>■ H8S/2360F, H8S/2361F, H8S/2362F, H8S/2364F, H8S/2367F, H8S/2368F

#### 1.仕様

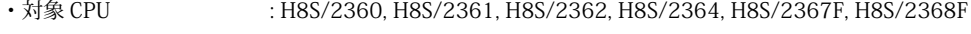

- ・動作周波数 またまない エストリック動作周波数範囲
- · 対応動作モード : 内蔵 ROM 有効拡張モード (モード4), シングルチップモード (モード7)
- ・インターフェイス : ルネサスエレクトロニクス E10A-USB 互換 H-UDI インターフェイス
- 

・適用本体 : DW-R1 本体 (14pin H-UDI インターフェース ) : DS-R1 本体 (14pin H-UDI インタフェース ) ・適用プローブ : DR-01 本体専用 DXP-SH (14pin H-UDI インターフェース ) : DR-01 本体専用 DRP-SH (14pin H-UDI インターフェース ) : DH-1200 本体専用 DHC-HUDI4 (14pin H-UDI インターフェース)

#### 2.コネクタのピン配置

表1にデバッガと接続するための、ユーザシステム側ピン配置表を示します。

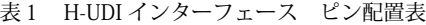

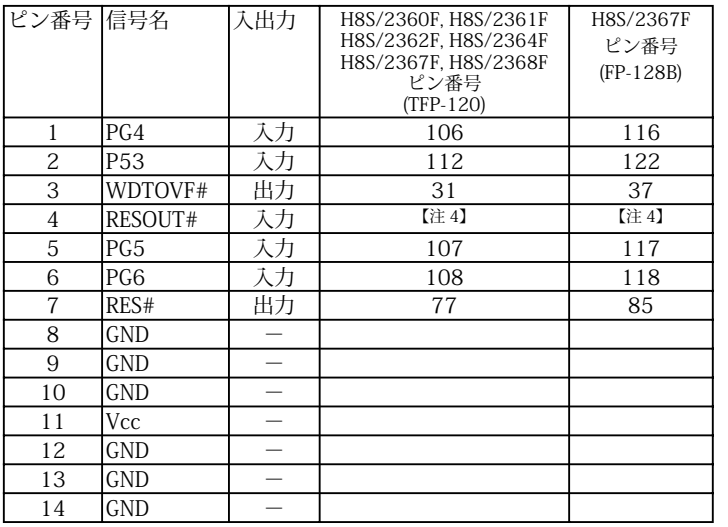

(注) 1. 入出力は CPU から見た方向を表します。

- 2.Vcc, GND はそれぞれユーザシステムの Vcc, GND に接続して下さい。
- 3."#" 信号名は負論理を表しています。
- 4.図2.H-UDI 信号接続図を参照して下さい。

図 1. H-UDI コネクタ・ピン配置図

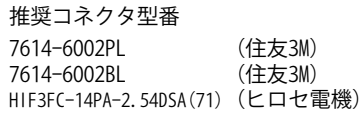

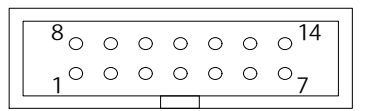

【注意】コネクタのピン番号の数え方は ルネサスエレクトロニクス社 E10A-USBと同じです。部品メー カとは異なりますのでご注意下 さい。

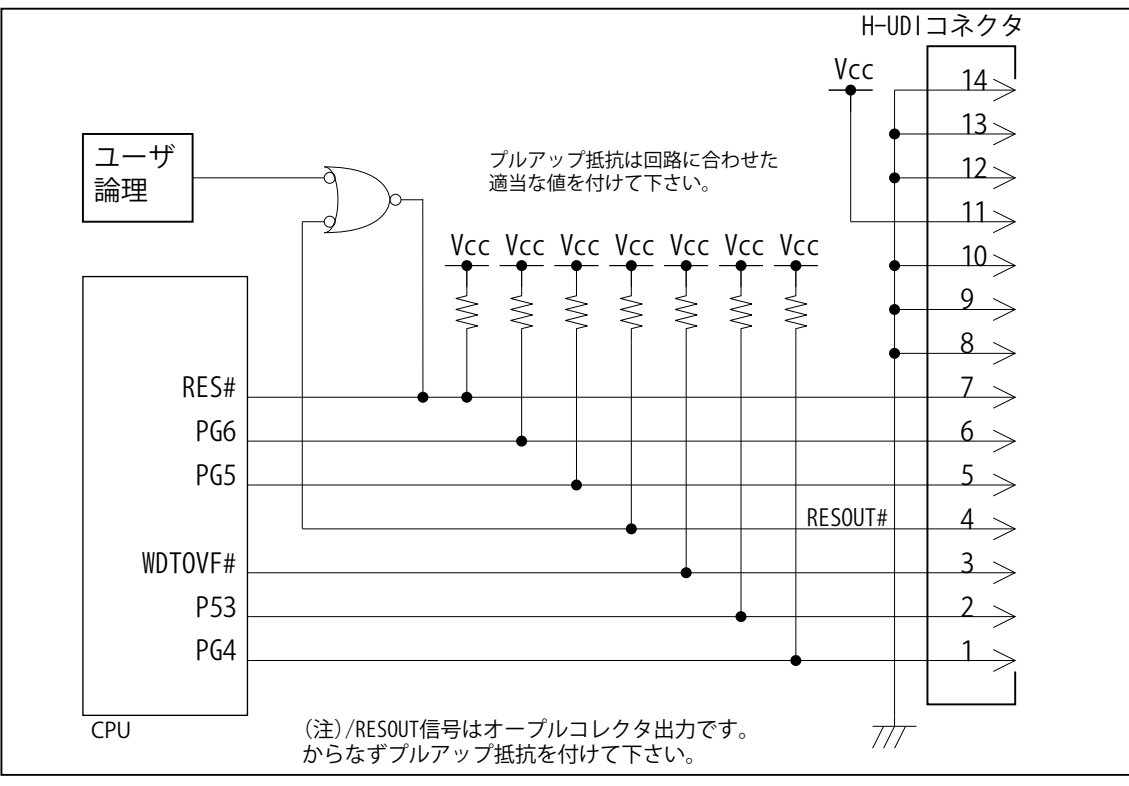

図 2. H-UDI 信号接続図

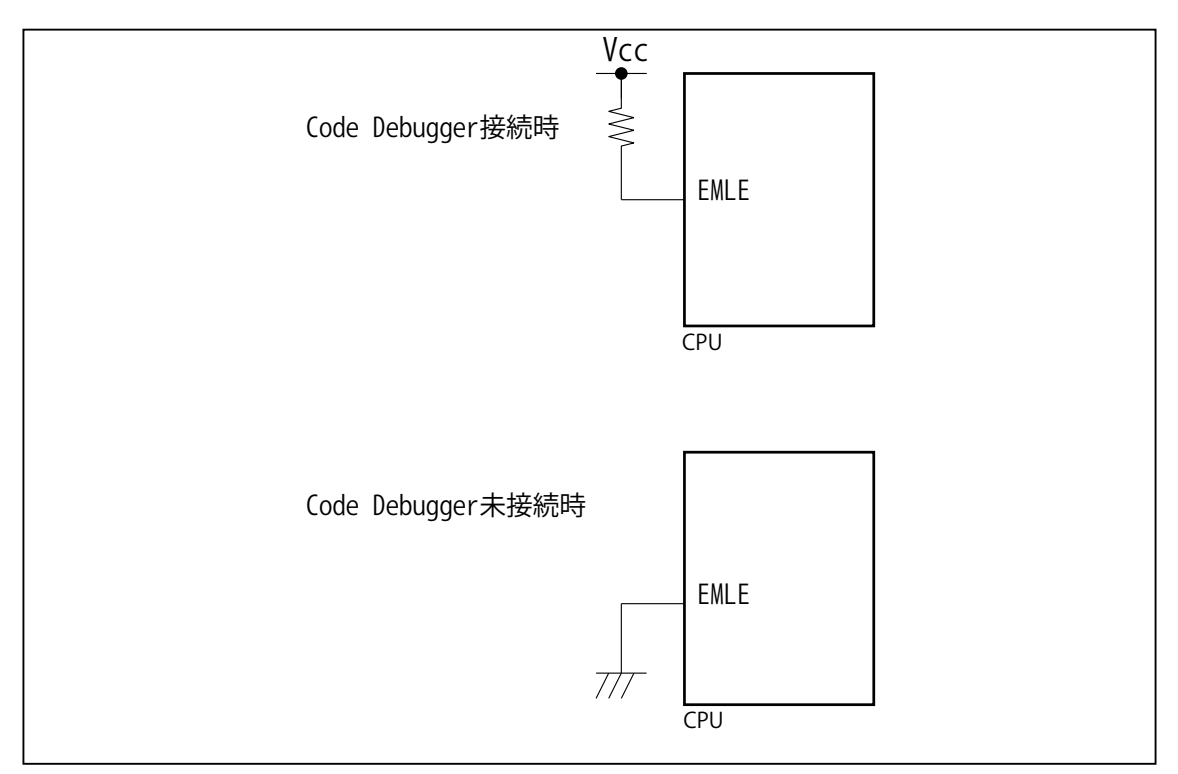

図 3. EMLE 信号接続図

ビットラン株式会社

- 4.使用上の注意・制限事項
- (1)Code Debugger では CPU 内蔵 ROM 有効モード ( モード 4,7) のみサポートしています。内蔵 ROM 無効モードはサポート していません。
- (2) Code Debugger 使用時は、EMLE 信号を High レベル (デバッグ有効モード) に設定して下さい。実チップで動作させる場 合は EMLE 信号を Low レベルにします。
- (3) 内蔵 ROM の H'000004 H'000007 はデバッガで使用しています。ユーザプログラムで内蔵 ROM を書き替える際には、 元の値を保護 ( 元の値を再書込 ) して下さい。
- (4)アドレス H'FFC000 H'FFC7FF はデバッガで使用しています。ユーザはアクセスしないで下さい。
- (5) 内蔵 ROM の書き換え回数が多くなると、消去・書込が行えなくなります。このときは新しい CPU と交換して下さい。
- (6)デバッガのプローブとターゲットを脱着する場合、かならず双方の電源を OFF にした状態で行って下さい。
- (7)電源を入れる場合、最初にデバッガ本体、次にターゲットの順で行って下さい。
- (8)ウォッチドックタイマ (WDT) は、ブレーク中カウントアップを停止します。
- (9)Code Debugger を使用する場合、以下の端子機能はデバッガが占有する為、ユーザは使用できません。

#### 表2 使用できない端子機能

H8S/2360F, H8S/2361F H8S/2362F, H8S/2364F H8S/2367F, H8S/2368F PG4/CS4#/BREQO# PG5/BACK# PG6/BREQ# P53/ADTRG#/IRQ3# WDTOVF#

#### 5. 改版履歴

- 第1版:2007,05/31 ・初版
- 第2版:2008.06/20 ・適用プローブに DXP-SH を追加。
- 第 3 版:2008.09/17 ・誤記訂正。使用上の注意・制限事項 (8) 項目。
- 第 4 版:2011.03/26 ・「ルネサステクノロジ」となっていた箇所を「ルネサスエレクトロニクス」へ修正。
- 第 5 版: 2013.03/12 ・適用本体に DW-R1, DS-R1 を追加。

#### <span id="page-30-0"></span>■ H8S/2370(R)F, H8S/2371(R)F, H8S/2372(R)F, H8S/2374(R)F, H8S/2377(R)F, H8S/2378(R)F

#### 1.仕様

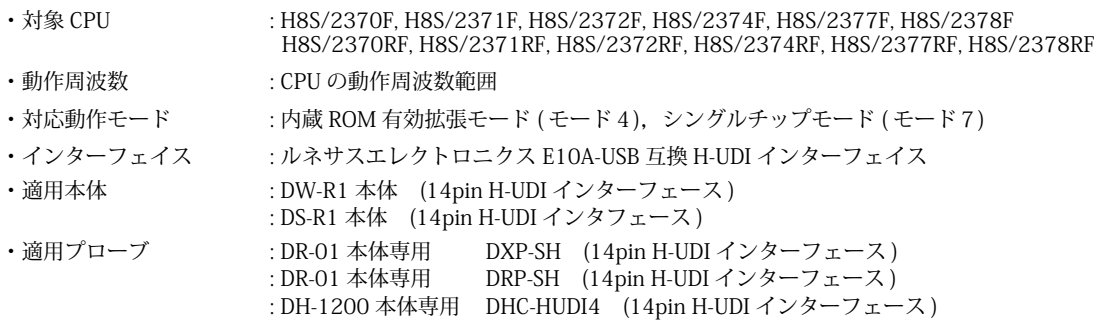

#### 2.コネクタのピン配置

表1にデバッガと接続するための、ユーザシステム側ピン配置表を示します。

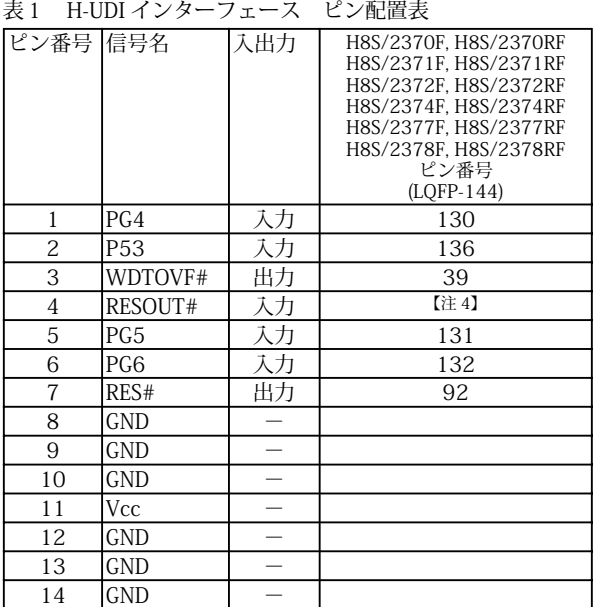

(注) 1. 入出力は CPU から見た方向を表します。

3."#" 信号名は負論理を表しています。

4.図2.H-UDI 信号接続図を参照して下さい。

図 1. H-UDI コネクタ・ピン配置図

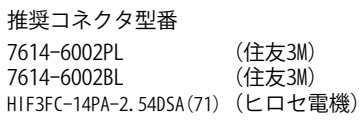

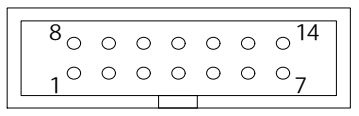

【注意】コネクタのピン番号の数え方は ルネサスエレクトロニクス社 E10A-USBと同じです。部品メー カとは異なりますのでご注意下 さい。

<sup>2.</sup>Vcc, GND はそれぞれユーザシステムの Vcc, GND に接続して下さい。

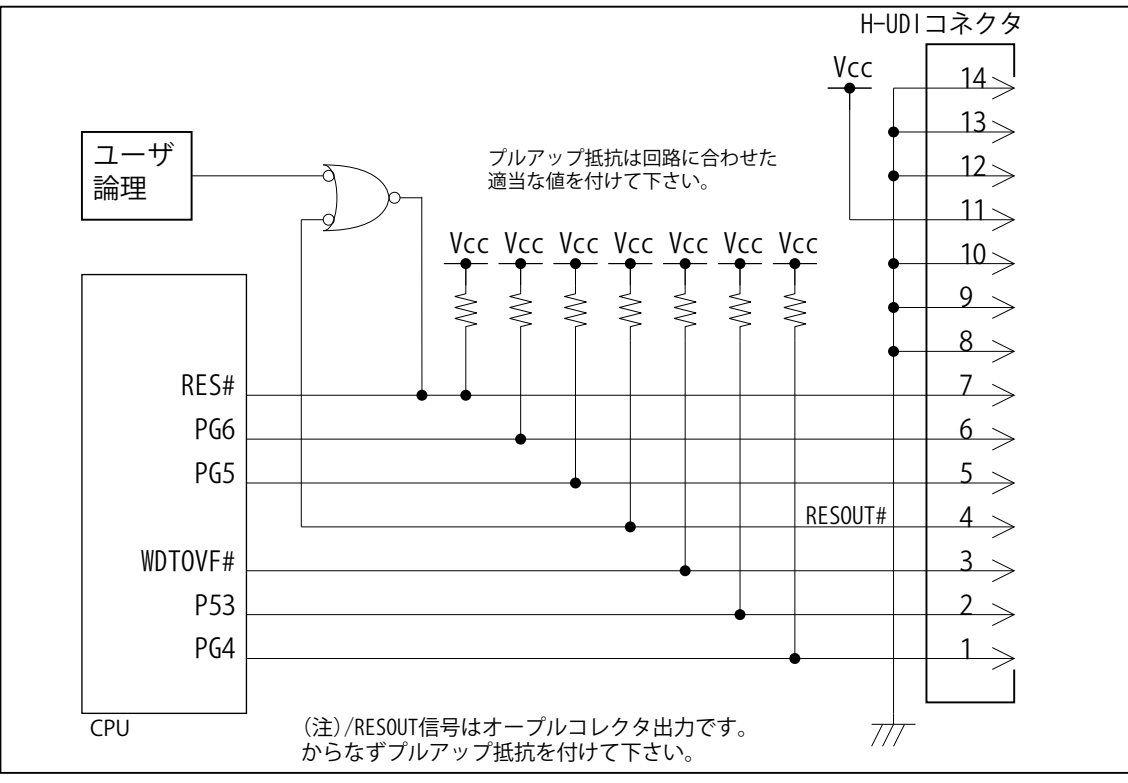

図 2. H-UDI 信号接続図

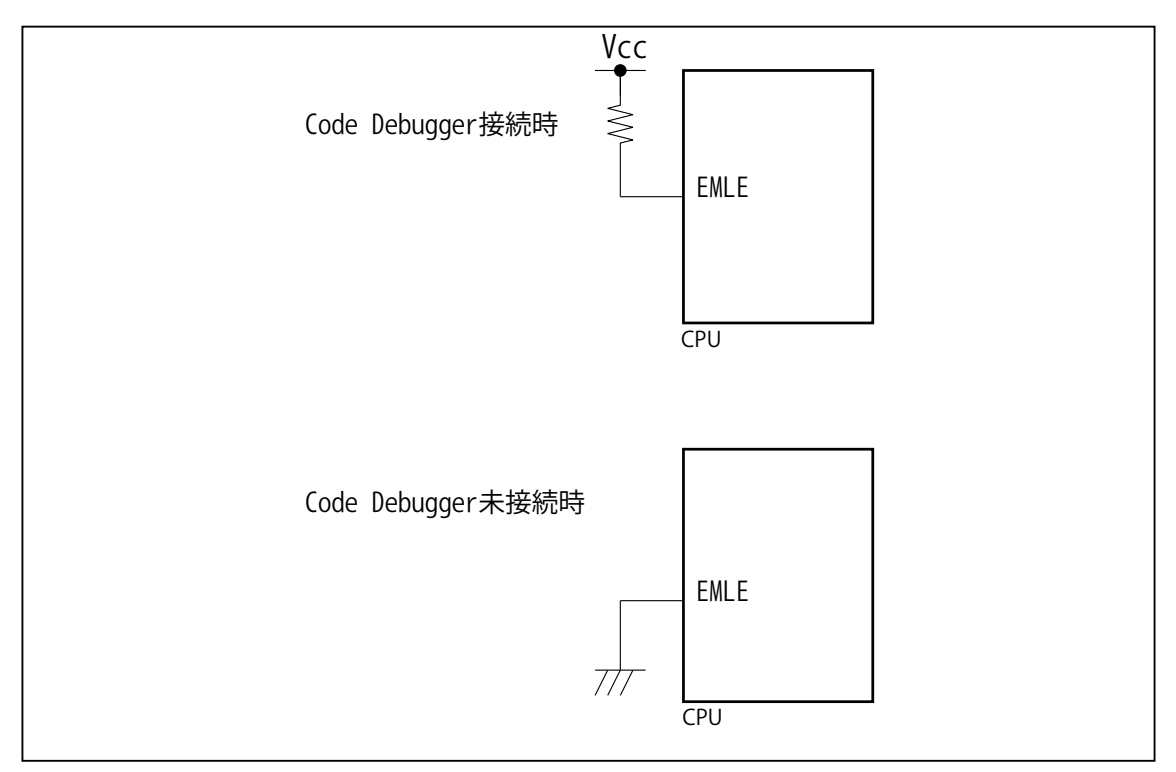

図 3. EMLE 信号接続図

ビットラン株式会社

- 4.使用上の注意・制限事項
- (1)Code Debugger では CPU 内蔵 ROM 有効モード ( モード 4,7) のみサポートしています。内蔵 ROM 無効モードはサポート していません。
- (2) Code Debugger 使用時は、EMLE 信号を High レベル (デバッグ有効モード) に設定して下さい。実チップで動作させる場 合は EMLE 信号を Low レベルにします。
- (3) 内蔵 ROM の H'000004 H'000007 はデバッガで使用しています。ユーザプログラムで内蔵 ROM を書き替える際には、 元の値を保護 ( 元の値を再書込 ) して下さい。
- (4)アドレス H'FFC000 H'FFC7FF はデバッガで使用しています。ユーザはアクセスしないで下さい。
- (5) 内蔵 ROM の書き換え回数が多くなると、消去・書込が行えなくなります。このときは新しい CPU と交換して下さい。
- (6)デバッガのプローブとターゲットを脱着する場合、かならず双方の電源を OFF にした状態で行って下さい。
- (7)電源を入れる場合、最初にデバッガ本体、次にターゲットの順で行って下さい。
- (8)ウォッチドックタイマ (WDT) は、ブレーク中カウントアップを停止します。
- (9)Code Debugger を使用する場合、以下の端子機能はデバッガが占有する為、ユーザは使用できません。

表2 使用できない端子機能 H8S/2370(R)F, H8S/2371(R)F H8S/2372(R)F, H8S/2374(R)F H8S/2377(R)F, H8S/2378(R)F PG4/BREQO# PG5/BACK# PG6/BREQ# P53/ADTRG#/IRQ3# WDTOVF#

#### 5. 改版履歴

- 第1版:2007,05/31 ・初版
- 第2版:2008.06/20 ・適用プローブに DXP-SH を追加。
- 第 3 版:2008.09/17 ・誤記訂正。使用上の注意・制限事項 (8) 項目。
- 第 4 版:2011.03/26 ・「ルネサステクノロジ」となっていた箇所を「ルネサスエレクトロニクス」へ修正。
- 第 5 版: 2013.03/12 ・適用本体に DW-R1, DS-R1 を追加。

<span id="page-34-0"></span>JTAG プローブ技術資料

■ H8S/2424F, H8S/2425F, H8S/2426F, H8S/2426RF, H8S/2427F, H8S/2427RF, H8S/2454F, H8S/2456F, H8S/2456RF

#### 1.仕様

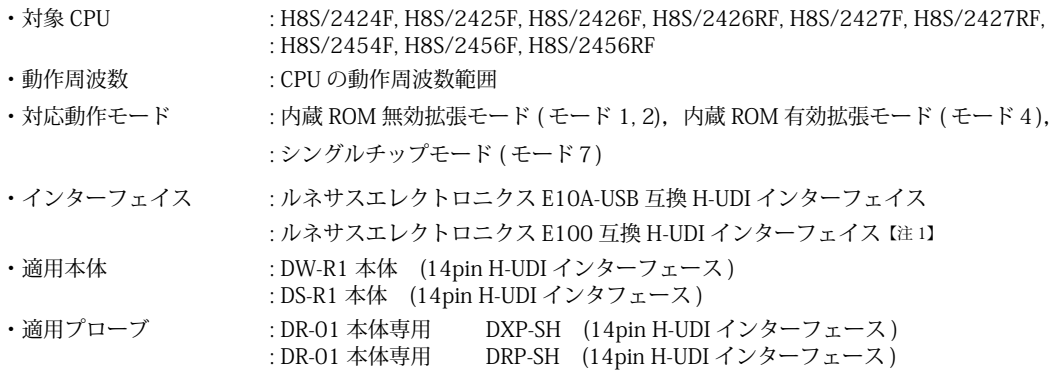

#### 2.コネクタのピン配置

表1にデバッガと接続するための、ユーザシステム側ピン配置表を示します。

#### 表1 H-UDI インターフェース ピン配置表

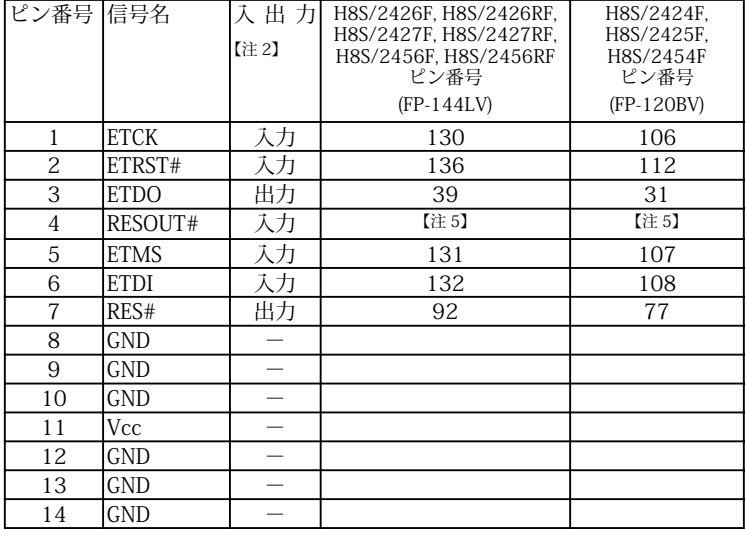

図 1. H-UDI コネクタ・ピン配置図

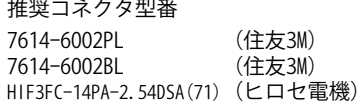

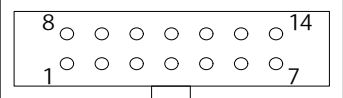

【注意】コネクタのピン番号の数え方は ルネサスエレクトロニクス社 E10A-USBと同じです。部品メー カとは異なりますのでご注意下 さい。

( 注 ) 1.H8S/2425F, H8S/2427F, H8S/2427RF のみ。

2. 入出力は CPU から見た方向を表します。

3.Vcc, GND はそれぞれユーザシステムの Vcc, GND に接続して下さい。

4."#" 信号名は負論理を表しています。

5.図2.H-UDI 信号接続図を参照して下さい。

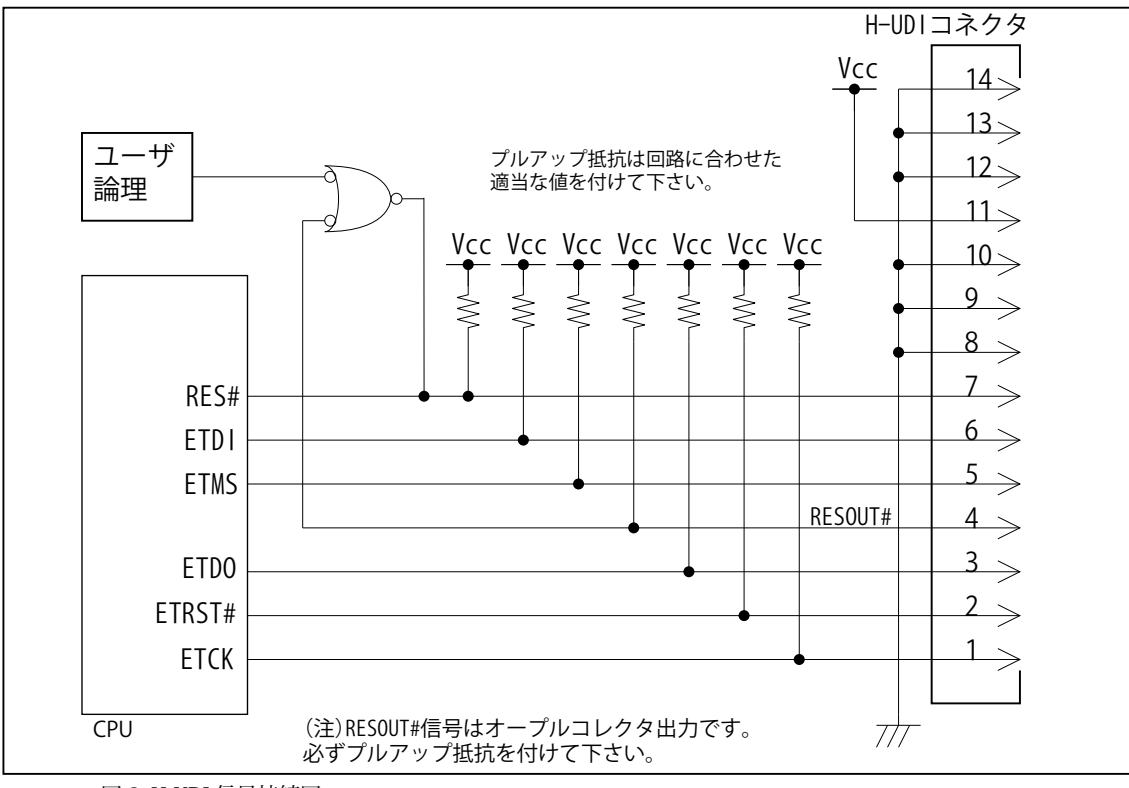

図 2. H-UDI 信号接続図

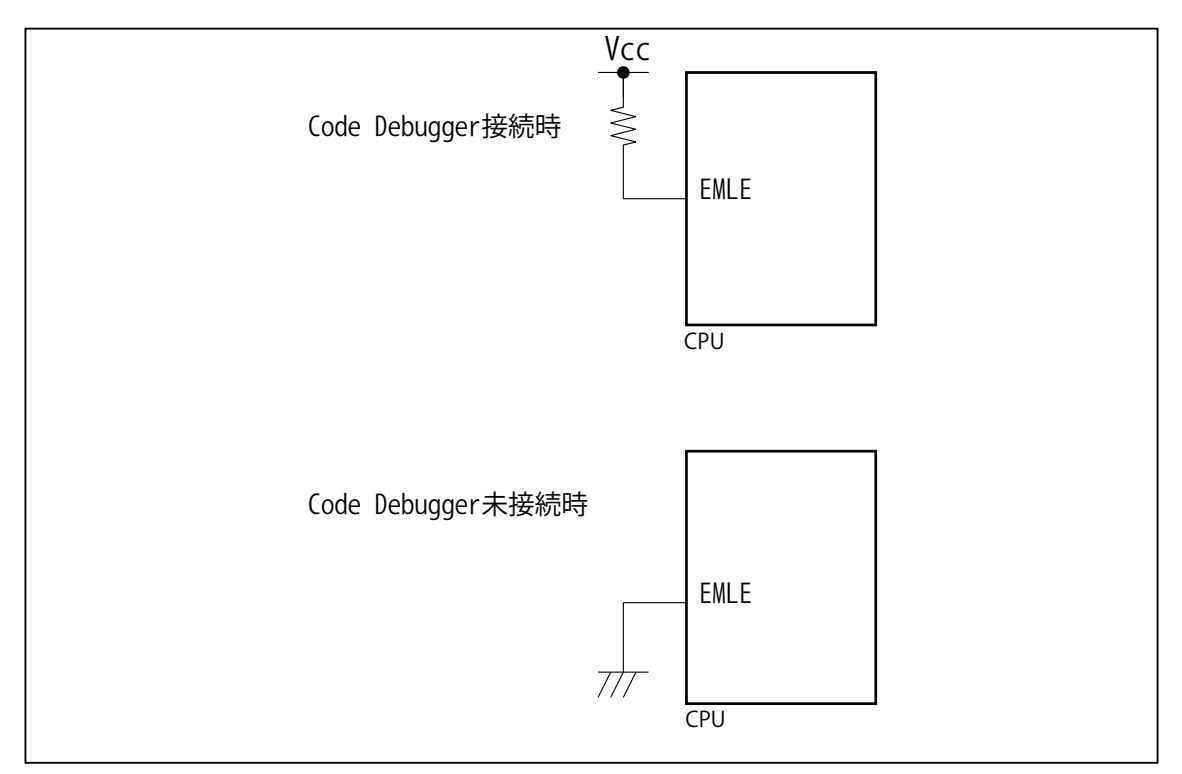

図 3. EMLE 信号接続図

ビットラン株式会社

#### JTAG プローブ技術資料

- 4.使用上の注意・制限事項
- (1)Code Debugger 使用時は、EMLE 信号を High レベル ( デバッグ有効モード ) に設定して下さい。実チップで動作させる場 合は EMLE 信号を Low レベルにします。
- (2)内蔵 ROM の H'00003C H'00003F はデバッガで使用しています。ユーザプログラムで内蔵 ROM を書き替える際には、 元の値を保護 ( 元の値を再書込 ) して下さい。
- (3) アドレス H'FE8000 H'FE8FFF はデバッガで使用しています。ユーザはアクセスしないで下さい。
- (4) 内蔵 ROM の書き換え回数が多くなると、消去・書込が行えなくなります。このときは新しい CPU と交換して下さい。
- (5)デバッガのプローブとターゲットを脱着する場合、かならず双方の電源を OFF にした状態で行って下さい。
- (6)電源を入れる場合、最初にデバッガ本体、次にターゲットの順で行って下さい。
- (7)ウォッチドックタイマ (WDT) は、ブレーク中カウントアップを停止します。
- (8) Code Debugger を使用する場合、以下の端子機能はデバッガが占有する為、ユーザは使用できません。

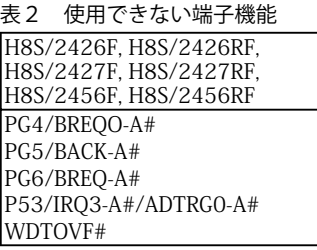

表 3 使用できない端子機能

H8S/2424F, H8S/2425F, H8S/2454F PG4/BREQO-A#/CS4# PG5/BACK-A# PG6/BREQ-A# P53/IRQ3-A#/ADTRG0-A# WDTOVF#

#### 5. 改版履歴

- 第1版:2011,03/26 ・初版
- 第2版: 2011,05/31 · H8S/2425F, H8S/2427F, H8S/2427RF を追加。
- 第 3 版: 2013.03/12 ・適用本体に DW-R1, DS-R1 を追加。

#### <span id="page-38-0"></span>■ H8S/2437F

- 1.仕様
- 対象 CPU : H8S/2437F ・動作周波数 また CPU の動作周波数範囲 ・対応動作モード : エミュレーションモード ( モード3)
- ・インターフェイス : ルネサスエレクトロニクス E10A-USB 互換 H-UDI インターフェイス
- ・適用本体 : DW-R1 本体 (14pin H-UDI インターフェース ) : DS-R1 本体 (14pin H-UDI インタフェース )
- ・適用プローブ : DR-01 本体専用 DXP-SH (14pin H-UDI インターフェース ) : DR-01 本体専用 DRP-SH (14pin H-UDI インターフェース ) : DH-1200 本体専用 DHC-HUDI4 (14pin H-UDI インターフェース )

#### 2.コネクタのピン配置

表1にデバッガと接続するための、ユーザシステム側ピン配置表を示します。

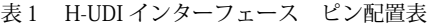

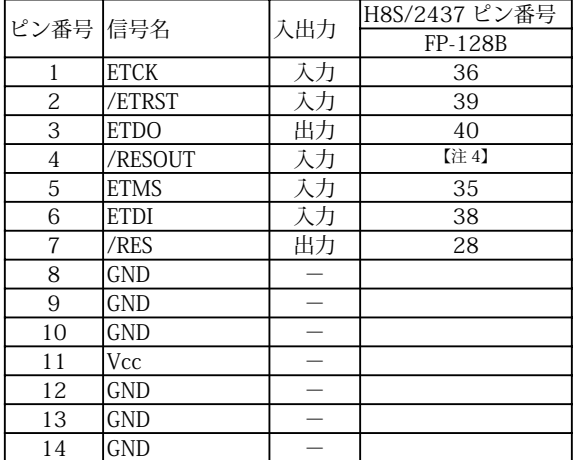

図 1. H-UDI コネクタ・ピン配置図

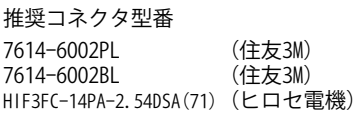

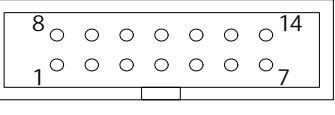

【注意】コネクタのピン番号の数え方は ルネサスエレクトロニクス社 E10A-USBと同じです。部品メー カとは異なりますのでご注意下 さい。

- ( 注 ) 1.入出力は CPU から見た方向を表します。
	- 2.Vcc, GND はそれぞれユーザシステムの Vcc, GND に接続して下さい。
	- 3."/" 信号名は負論理を表しています。
	- 4.図2.H-UDI 信号接続図を参照して下さい。

#### 3.使用上の注意・制限事項

- (1)Code Debugger 使用時は、エミュレーションモード ( モード 3) に設定して下さい。他のモードはサポートしていません。
- (2)Code Debugger 使用時は、FWE 信号を High レベルに設定して下さい。Low レベルでは正常にデバッガが起動出来ません。
- (3) 内蔵 ROM の H'00003C H'00003F はデバッガで使用しています。ユーザプログラムで内蔵 ROM を書き替える際には、 元の値を保護 ( 元の値を再書込 ) して下さい。
- (4)アドレス H'FFFD70 H'FFFD7F 及び H'FFFE60-H'FFFE8F はデバッガで使用しています。ユーザはアクセスしないで下さい。
- (5) 内蔵 ROM の書き換え回数が多くなると、消去・書込が行えなくなります。このときは新しい CPU と交換して下さい。
- (6)デバッガのプローブとターゲットを脱着する場合、かならず双方の電源を OFF にした状態で行って下さい。
- (7)電源を入れる場合、最初にデバッガ本体、次にターゲットの順で行って下さい。

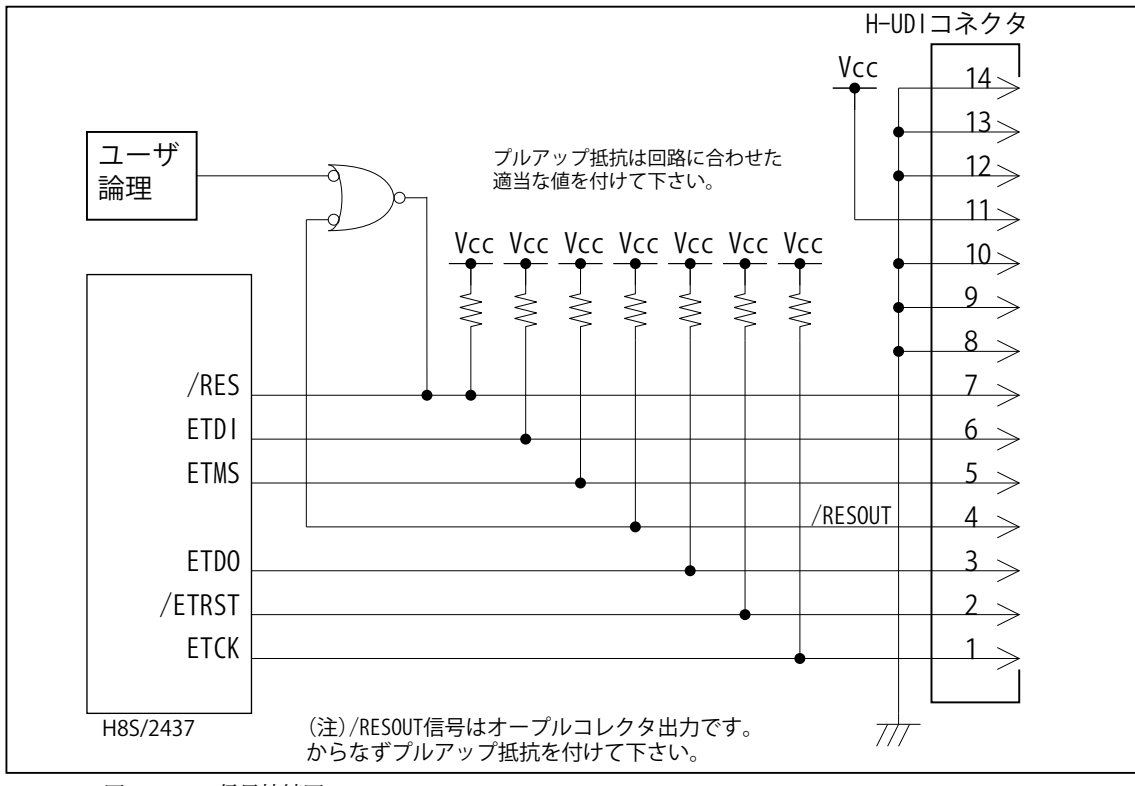

図 2. H-UDI 信号接続図

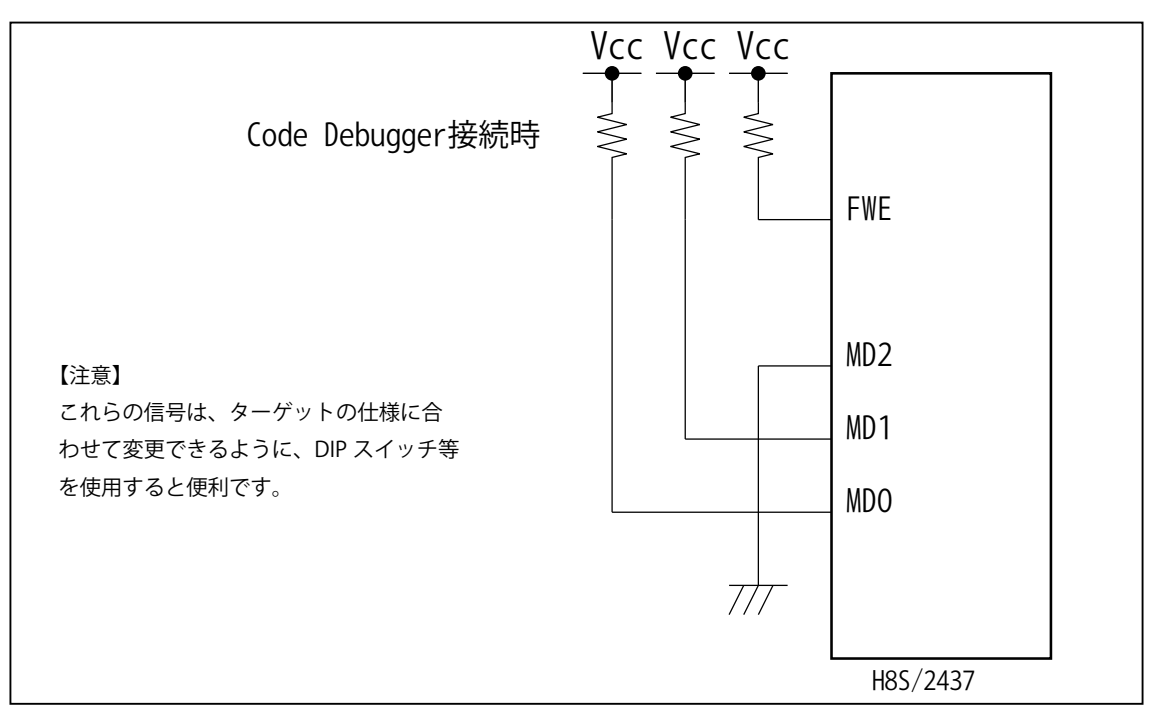

図 3. FWE, MD 信号接続図

#### 変更履歴

- 第2版:2003.12/24 ・図3修正 MD1 信号の重複。
- 第3版:2004.01/26 ・図1品番号の注意を追加。
- 第4版:2005.09/27 ・適用プローブに DRP-SH を追加。
- 第5版:2008.06/20 ・適用プローブに DXP-SH を追加。
- 第 6 版:2011.03/26 ・「ルネサステクノロジ」となっていた箇所を「ルネサスエレクトロニクス」へ修正。
- 第 7 版: 2013.03/12 ・適用本体に DW-R1, DS-R1 を追加。

#### <span id="page-41-0"></span>JTAG プローブ技術資料 (H8S/2462F, H8S/2463F, H8S/2472F)

#### ■ H8S/2462F, H8S/2463F, H8S/2472F

1.仕様

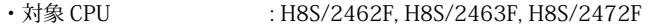

- ・動作周波数 またまない エストリック動作周波数範囲
- · 対応動作モード : MCU 動作モード 2
- ・インターフェイス : ルネサスエレクトロニクス E10A-USB 互換 H-UDI インターフェイス
- ・適用本体 : DW-R1 本体 (14pin H-UDI インターフェース )
- : DS-R1 本体 (14pin H-UDI インタフェース ) ・適用プローブ : DR-01 本体専用 DXP-SH (14pin H-UDI インターフェース ) : DR-01 本体専用 DRP-SH (14pin H-UDI インターフェース )

#### 2.コネクタのピン配置

表1にデバッガと接続するための、ユーザシステム側ピン配置表を示します。

表1 H-UDI インターフェース ピン配置表

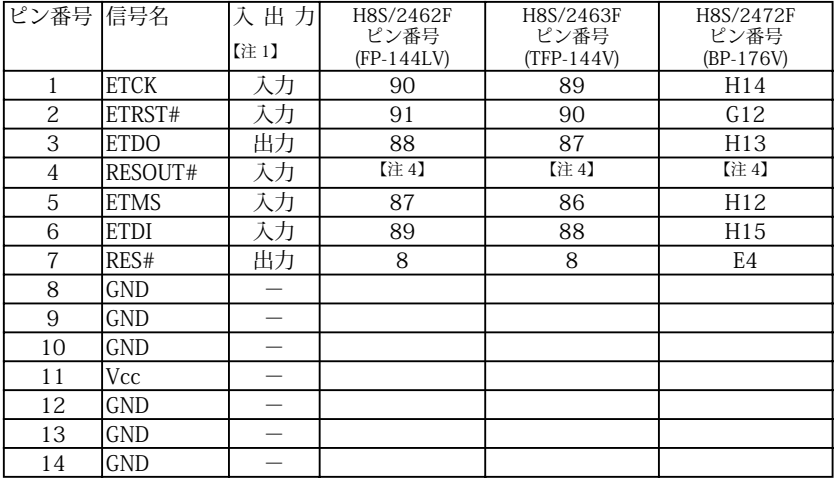

図 1. H-UDI コネクタ・ピン配置図

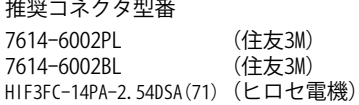

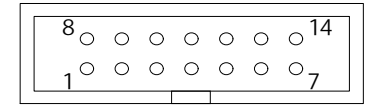

【注意】コネクタのピン番号の数え方は ルネサスエレクトロニクス社 E10A-USBと同じです。部品メー カとは異なりますのでご注意下 さい。

2.Vcc, GND はそれぞれユーザシステムの Vcc, GND に接続して下さい。

3."#" 信号名は負論理を表しています。

4.図2.H-UDI 信号接続図を参照して下さい。

<sup>(</sup>注) 1. 入出力は CPU から見た方向を表します。

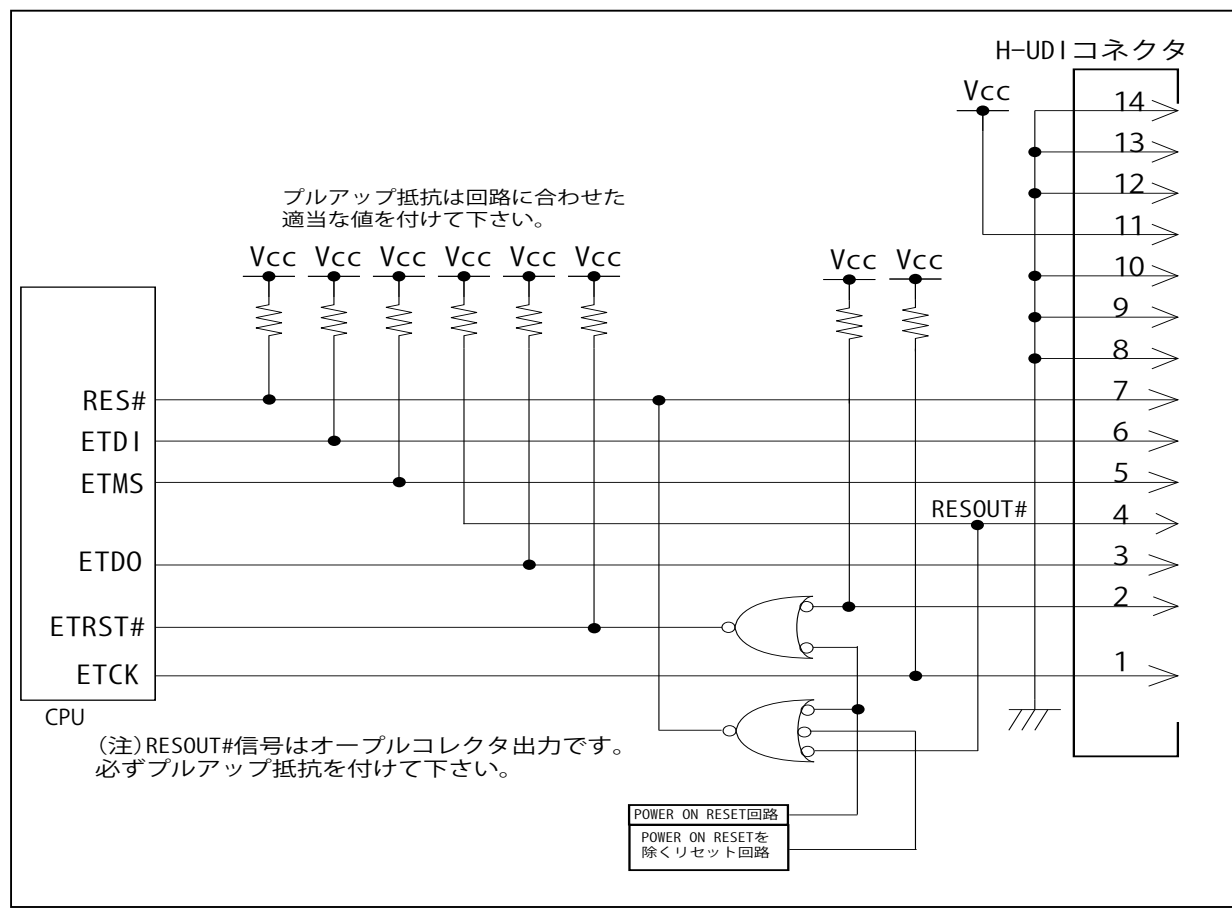

図 2. H-UDI 信号接続図

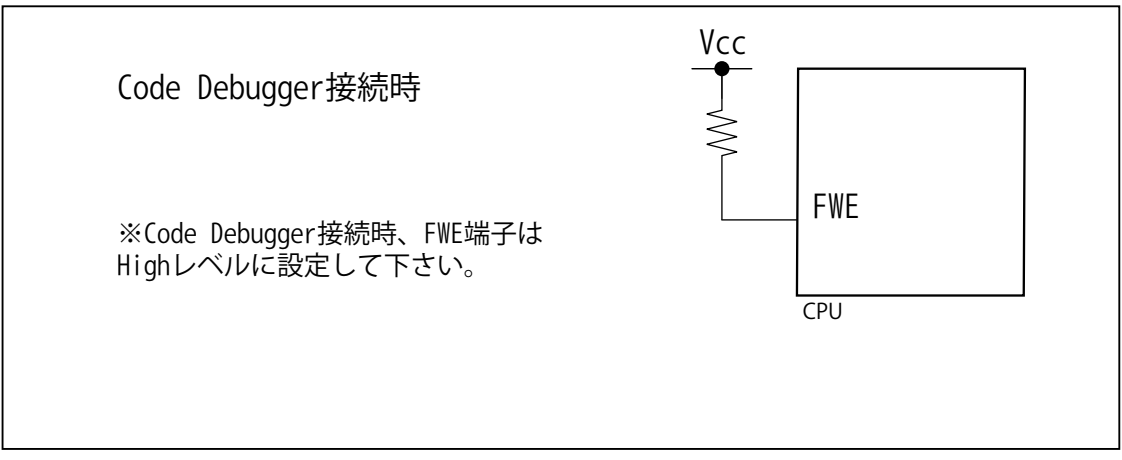

図 3. FWE 信号接続図

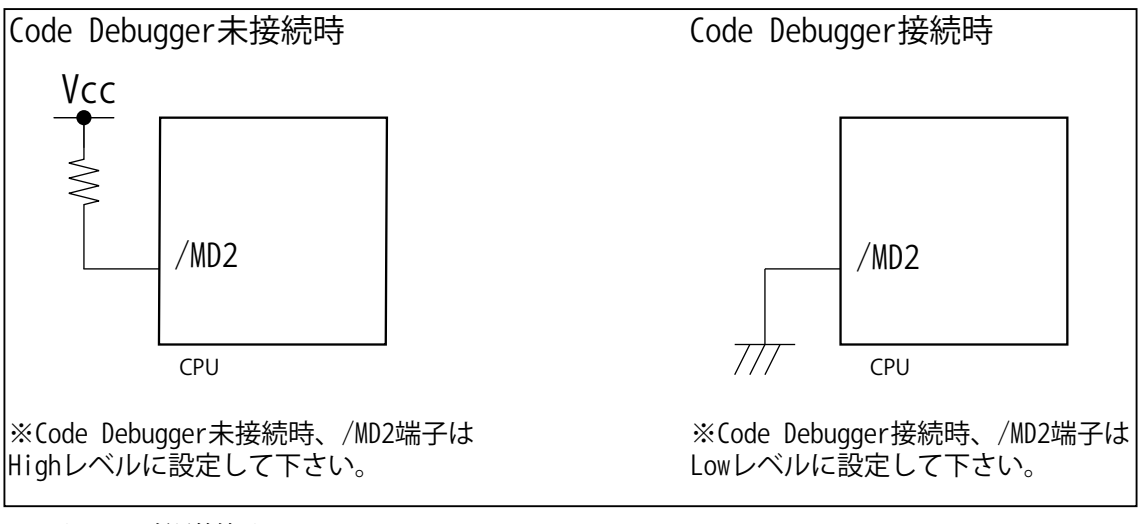

図 4. MD2 信号接続図

#### 4.使用上の注意・制限事項

- (1) Code Debugger 使用時は、/MD2 端子を Low レベルに設定して下さい。High レベルで正常にデバッガが起動出来ません。
- (2) Code Debugger 使用時は、FWE 信号を High レベルに設定して下さい。Low レベルでは正常にデバッガが起動できません。
- (3) 内蔵 ROM の H'00003C H'00003F はデバッガで使用しています。ユーザプログラムで内蔵 ROM を書き替える際には、 元の値を保護 ( 元の値を再書込 ) して下さい。
- (3)アドレス H'FFB000 H'FFBFFF はデバッガで使用しています。ユーザはアクセスしないで下さい。
- (4) 内蔵 ROM の書き換え回数が多くなると、消去・書込が行えなくなります。このときは新しい CPU と交換して下さい。
- (5)デバッガのプローブとターゲットを脱着する場合、かならず双方の電源を OFF にした状態で行って下さい。
- (6)電源を入れる場合、最初にデバッガ本体、次にターゲットの順で行って下さい。
- (7)ウォッチドックタイマ (WDT) は、ブレーク中カウントアップを停止します。

5. 改版履歴

第1版:2013,01/27 ・初版

JTAG プローブ技術資料 H8S シリーズ編 発行年月日 2014 年 1 月 Rev6 発行 発行所 ビットラン株式会社 〒 361-0056 埼玉県行田市持田 2213 TEL 048-554-7471 (代)